# DISEÑO E IMPLEMENTACIÓN DE UNA INCUBADORA DE TRANSPORTE

NATHALY ARIAS RIASCOS

UNIVERSIDAD DE NARIÑO FACULTAD DE INGENIERÍA INGENIERÍA ELECTRÓNICA SAN JUAN DE PASTO 2010

# DISEÑO E IMPLEMENTACIÓN DE UNA INCUBADORA DE TRANSPORTE

NATHALY ARIAS RIASCOS

Trabajo de grado presentado como requisito parcial para optar al título de ingeniera electrónica

Directores:

JOSE DOLORES RODRIGUEZ MARTINEZ (Q.E.P.D) Ingeniero Electrónico DIEGO JAIR RODRIGUEZ OBANDO Ingeniero Electrónico

> UNIVERSIDAD DE NARIÑO FACULTAD DE INGENIERIA INGENIERIA ELECTRONICA SAN JUAN DE PASTO 2010

"Las ideas y conclusiones aportadas en el trabajo de grado son responsabilidad exclusiva del autor"

Artículo primero del acuerdo No 324 de Octubre 11 de 1966, emanado del Honorable Consejo Directivo de la Universidad de Nariño

Nota de aceptación

<u> 1989 - Johann Barbara, martxa alemaniar amerikan basar da a</u> 

Firma del presidente del jurado

Firma del Jurado

Firma del Jurado

San Juan de Pasto, Junio 25 de 2010

## **AGRADECIMIENTOS**

Gracias a Dios porque nunca permitió que desfallezca, porque su mano siempre está extendida para levantarme y su Espíritu me infunde fuerza en cada momento. No hubiese sido posible nada sin que El lo hubiera permitido y respaldado. "al único y sabio Dios sea gloria mediante Jesucristo para siempre. Amén." Romanos 16.27.

A mi madre Lucila Riascos Forero por sus constantes esfuerzos para hacer posible este proyecto y por su respaldo en 25 años de vida.

Al apóstol Álvaro Gámez y a la pastora Ruth Araujo mis padres espirituales por dejarse usar por Dios para guiar mi camino con sabiduría y entendimiento.

A mi papá por sus aportes para hacer posible este proyecto.

Al ingeniero José Dolores Rodríguez Martínez (Q.E.P.D.), director del proyecto, por todo su apoyo, concejo, respaldo, porque además de ingeniero y docente, fue ser humano y con ánimo desinteresado me trasmitió sus sabios concejos durante toda mi carrera, como ningún otro docente lo ha hecho, porque además de cómo estudiantes, nos ve y nos trata como a seres humanos. Muchas gracias profe.

A Andrés Díaz del Castillo Médico Pediatra y a Jairo Ortiz Valencia Ingeniero Electrónico, jurados del proyecto por su colaboración, correcciones, sugerencias y aportes.

Al ingeniero Diego Jair Rodríguez Obando, por su colaboración, correcciones, sugerencias y aportes.

A todos los que contribuyeron de una u otra forma en la realización de este proyecto y a aquéllos que me dieron su respaldo durante toda la carrera.

A la Universidad de Nariño.

# **TABLA DE CONTENIDO**

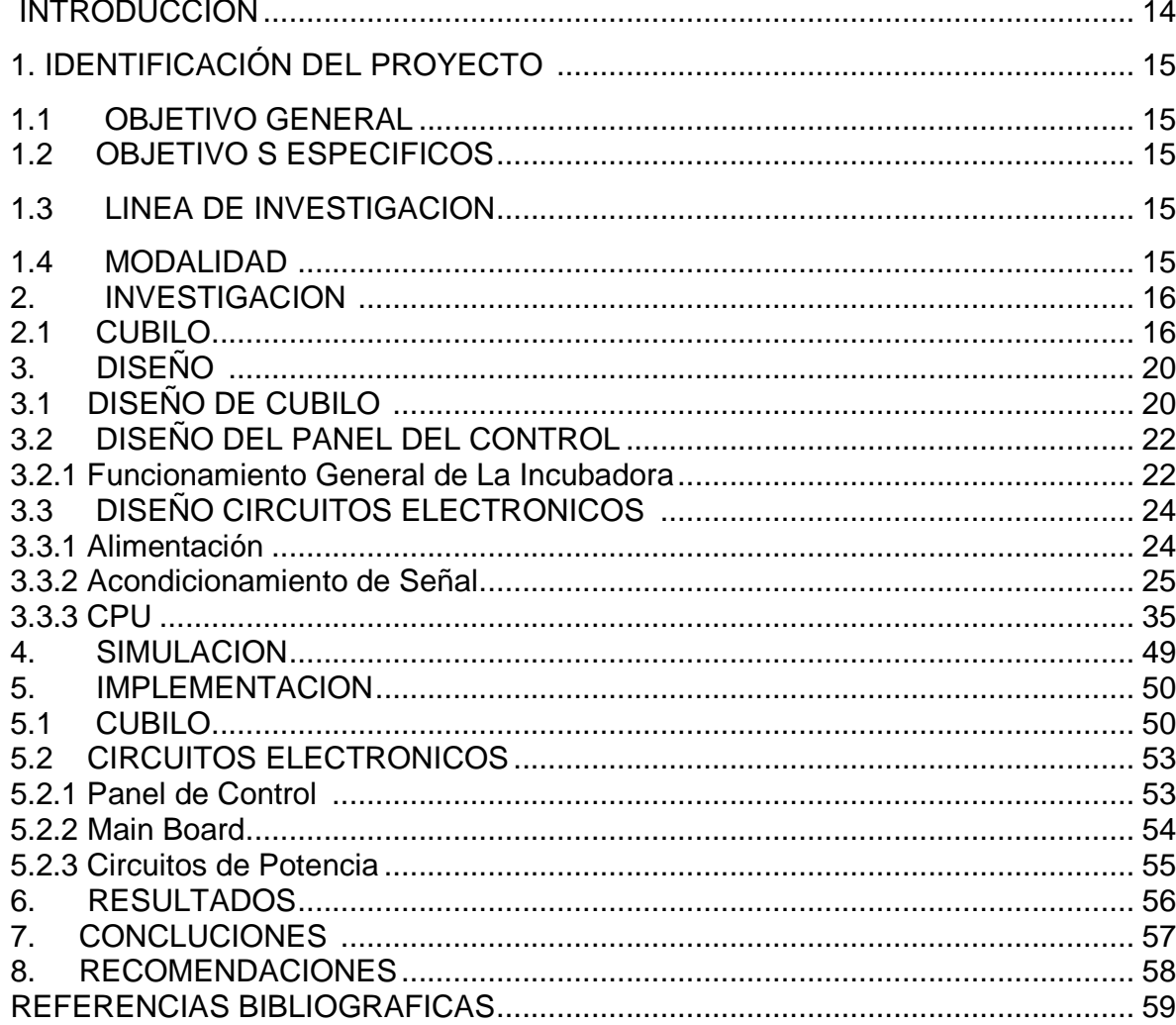

# LISTA DE CUADROS

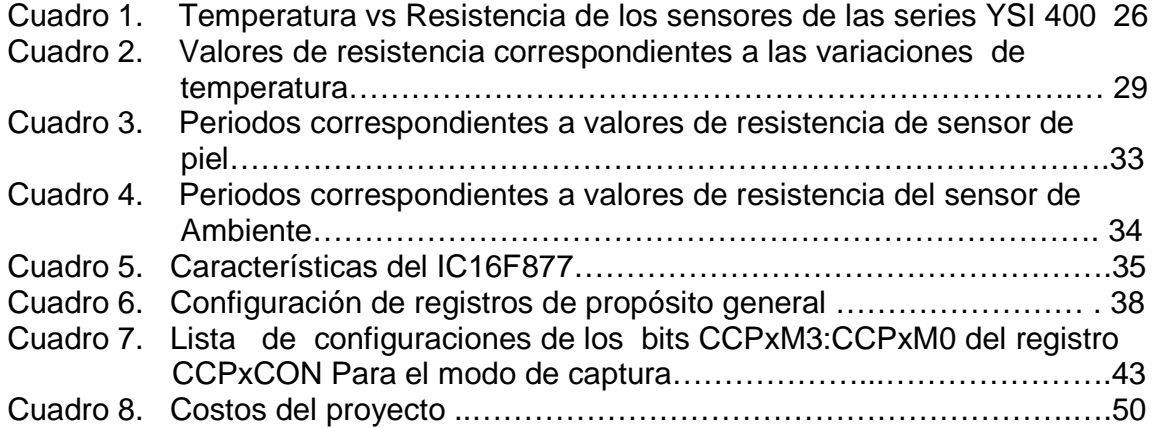

# **LISTA DE FIGURAS**

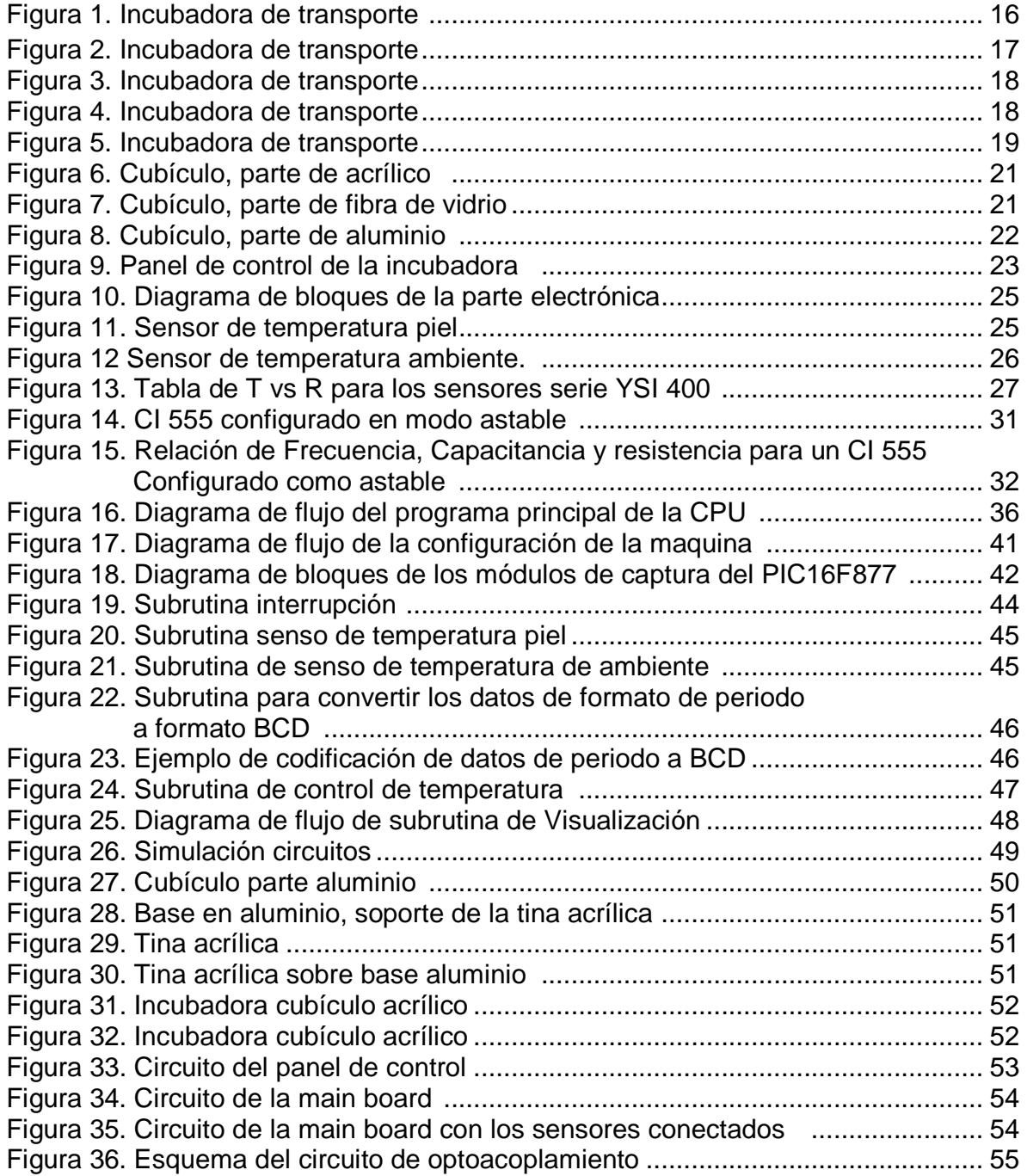

# LISTA DE TABLAS

Pág.

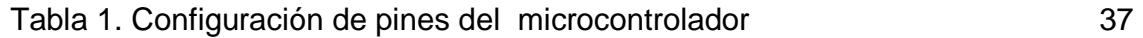

### GLOSARIO

ASTABLE: Es un circuito electrónico que tiene dos estados estables y que permanece conmutando entre ellos, permaneciendo en cada uno de ellos un tiempo determinado, la frecuencia de conmutación generalmente depende de la carga y descarga de conmutadores.

CI: Circuito Integrado.

CPU: Unidad de proceso lógico, que realiza las principales funciones lógicas de cálculo.

DEMULTIPLEXAR: Procedimiento aplicado a una señal multiplexada para recuperar las señales que se combinaron para formarla y restituirlas a los canales individuales correspondientes. Proceso opuesto a la multiplexación.

INCUBADORA: Aparato o local que sirve para la incubación artificial. Urna de cristal acondicionada para que los niños nacidos en circunstancias anormales puedan desarrollar sus funciones orgánicas.

LSN: Nibble Menos significativo (Less Significative Nibble)

MICROCONTROLADOR: es un circuito integrado diseñado especialmente para controlar sistemas electrónicos, que consta de todos los elementos de una computadora, como memoria de programa, memoria RAM, memoria EEPROM, puertos de entrada y salida, además de contadores, temporizadores, convertidores de analógico a digital, comparadores, etc.

MSN: Nibble más significativo (More Significative Nibble)

MULTIPLEXAR: Circular mensajes destinados a distintos receptores y procedentes de fuentes distintas por la misma línea de transmisión de datos.

NIBBLE: La mitad de un byte, 4 bits.

PIN: Pata de de un circuito integrado.

REGISTRO: En arquitectura de ordenadores, un registro es una memoria de alta velocidad y poca capacidad, integrada en el microcontrolador, que permite guardar transitoriamente y acceder fácilmente a valores muy usados.

SUBRUTINA: Es un subprograma formado por un conjunto de instrucciones que cumplen una función específica y que puede citarse desde cualquier punto del programa principal.

#### **RESUMEN**

Este trabajo contiene la descripción del proceso de investigación, diseño y posterior implementación de una incubadora de transporte que tiene la capacidad de capturar las señales generadas por dos circuitos de acondicionamiento que entregan, a su vez, una señal de frecuencia digital variable, dependiente de los valores de temperatura determinados por dos sensores, uno de temperatura ambiente y otro de temperatura de piel. A partir de esta información en frecuencia, la incubadora está en capacidad de desplegar visualmente variaciones de temperatura desde 0.1ºC, además permite realizar un control de temperatura de ambiente entre 15ºC y 40ºC y de temperatura de piel entre 34ºC y 40ºC. La incubadora cuenta con alarmas visuales que están en capacidad de informar sobre fallas en la alimentación de los sensores, si la temperatura sensada es mayor o menor a la temperatura de control, si existe alguna falla en los ventiladores o en la UPS, o si esta tiene la batería baja.

#### **ABSTRACT**

This document includes the description of the investigation process, design and implementation of a transport incubator that is able to capture signals generated by two conditioning circuits that deliver a variable digital frequency signal dependent of temperature value delivered by two sensors, one of ambient temperature and other of skin temperature. With this information in frequency, the incubator is able to display temperature variations from 0.1ºC, in addition it allows to realize an ambient temperature control between 15ºC and 40ºC and a skin temperature control between 34ºC and 40ºC. The incubator has visual alarms, they are able to report if there are fails in power supply of sensors, if the temperature is over or below of the control temperature, if there are fails in ventilators or UPS, or if this one has low battery.

# **INTRODUCCIÓN**

Las fábricas de máquinas especializadas en diferentes campos como medicina, biología seguridad etc, están ubicadas generalmente en Norteamérica y Asia. A través de los años el departamento de Nariño se ha caracterizado por su baja incursión en el mundo de la industria, este proyecto es una razón para pensar que esto puede cambiar y que este cambio ya empezó.

El presente documento contiene el procedimiento realizado para el diseño e implementación de una incubadora de transporte, incluyendo en el todo lo relacionado a la parte electrónica y mecánica y los resultados obtenidos durante el transcurso de su desarrollo.

Este documento consta de 4 capítulos cuyo contenido es el siguiente:

Capítulo 1. Identificación del proyecto. En este capítulo se exponen los objetivos con los cuales se realizo este trabajo y la línea de investigación y modalidad del mismo.

Capítulo 2. Investigación. Aquí se expone lo principal de la información obtenida mediante un proceso de investigación, cuyo propósito es ampliar en el conocimiento del proyecto a implementar.

Capítulo 3. Diseño. En este capítulo se expone todo el diseño de la incubadora, hardware y software, incluyendo una explicación general del diseño y funcionamiento.

Capítulo 4. Simulación. En esta etapa se presentan los resultados obtenidos a través del programa PROTEUS escogido para realizar la simulación de los circuitos electrónicos implementados.

Capítulo 5. Implementación. Aquí se explica el proceso de implementación de cada una de las partes de hardware incluyendo algunas representaciones fotográficas del resultado real.

Y finalmente se expone una serie de resultados, conclusiones y recomendaciones.

# 1. IDENTIFICACIÓN DEL PROYECTO

### 1.1. OBJETIVO GENERAL

Diseñar e implementar una incubadora de transporte que cuente con un sensor de temperatura de ambiente, un sensor de temperatura de piel y alarmas visuales, todo esto con un recurso económico bajo.

## 1.2. OBJETIVOS ESPECÍFICOS

 Diseñar e implementar un circuito que permita controlar la temperatura medida por un sensor de piel a través de una realimentación con los sistemas de enfriamiento y calefacción y la activación de alarmas visuales en los casos necesarios.

 Diseñar e implementar un circuito que permita controlar la temperatura medida por un sensor de ambiente a través de una realimentación con los sistemas de enfriamiento y calefacción y la activación de alarmas visuales en los casos necesarios.

- Realizar pruebas a cada uno de los circuitos montados y corregir fallas.
- Diseñar y construir el cubículo que contendrá los circuitos.
- Acoplar la parte electrónica y eléctrica con el cubículo.
- **Realizar pruebas y hacer las últimas correcciones.**

### 1.3. LÍNEA DE INVESTIGACIÓN

Electromedicina.

#### 1.4. MODALIDAD

Este trabajo esta en la modalidad de extensión a la comunidad porque esta basado en la ejecución de un proyecto que beneficia a una determinada comunidad.

# 2. INVESTIGACIÓN

Se realizan visitas a centros médicos especializados en los cuales se tiene acceso a incubadoras e incubadoras de transporte y se visita varias páginas de internet de donde se obtiene medidas e ideas para el diseño, información acerca de materiales a utilizar, y requerimientos necesarios para la construcción de una incubadora, todo esto como base para el diseño y la implementación del proyecto.

Se encontró que una incubadora de transporte cuenta con una UPS que entrega energía de respaldo para que siga funcionando mientras este desconectada de la red eléctrica, generalmente está dividida en 4 partes que son: primero la parte superior fabricada en acrílico y encargada de mantener un entorno semicerrado que permita la circulación de aire dentro de la incubadora y hacia afuera de la misma, pero que impida la circulación de afuera hacia dentro a menos que sea por medio de un conducto especial por donde el aire es filtrado y en ocasiones calentado antes de ingresar.

Luego está una parte en fibra de vidrio que ayuda a aislar la parte acrílica del resto de la incubadora.

También esta una parte electrónica que contiene tanto la parte visual de el panel de control como los sensores y sus respetivos circuitos de control.

Y por último cuenta con una parte metálica que soporta todo lo anteriormente mencionado y además cubre y protege a los circuitos electrónicos.

# 2.1 CUBÍCULO

Existe gran cantidad de modelos de cubículos de incubadoras en el mercado, diferentes tamaños y diseños, algunos se muestran a continuación.

Figura 1. Incubadora de transporte.

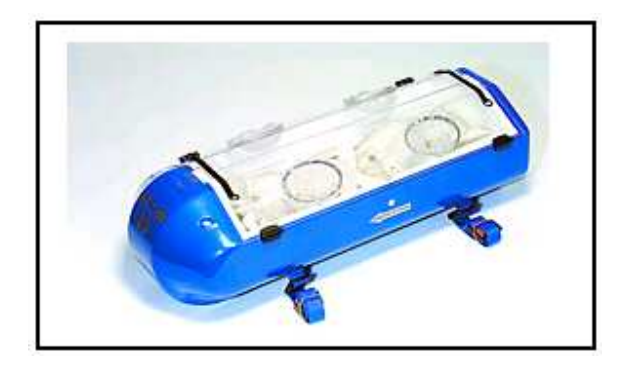

Fuente: EL DIARIO DE HOY. [en línea]. (El Salvador): 2006 [citado marzo de 2008]. Disponible en internet:<http://www.elsalvador.com/noticias/2006/08/26/negocios/neg4.asp >.

Figura 2. Incubadora de transporte.

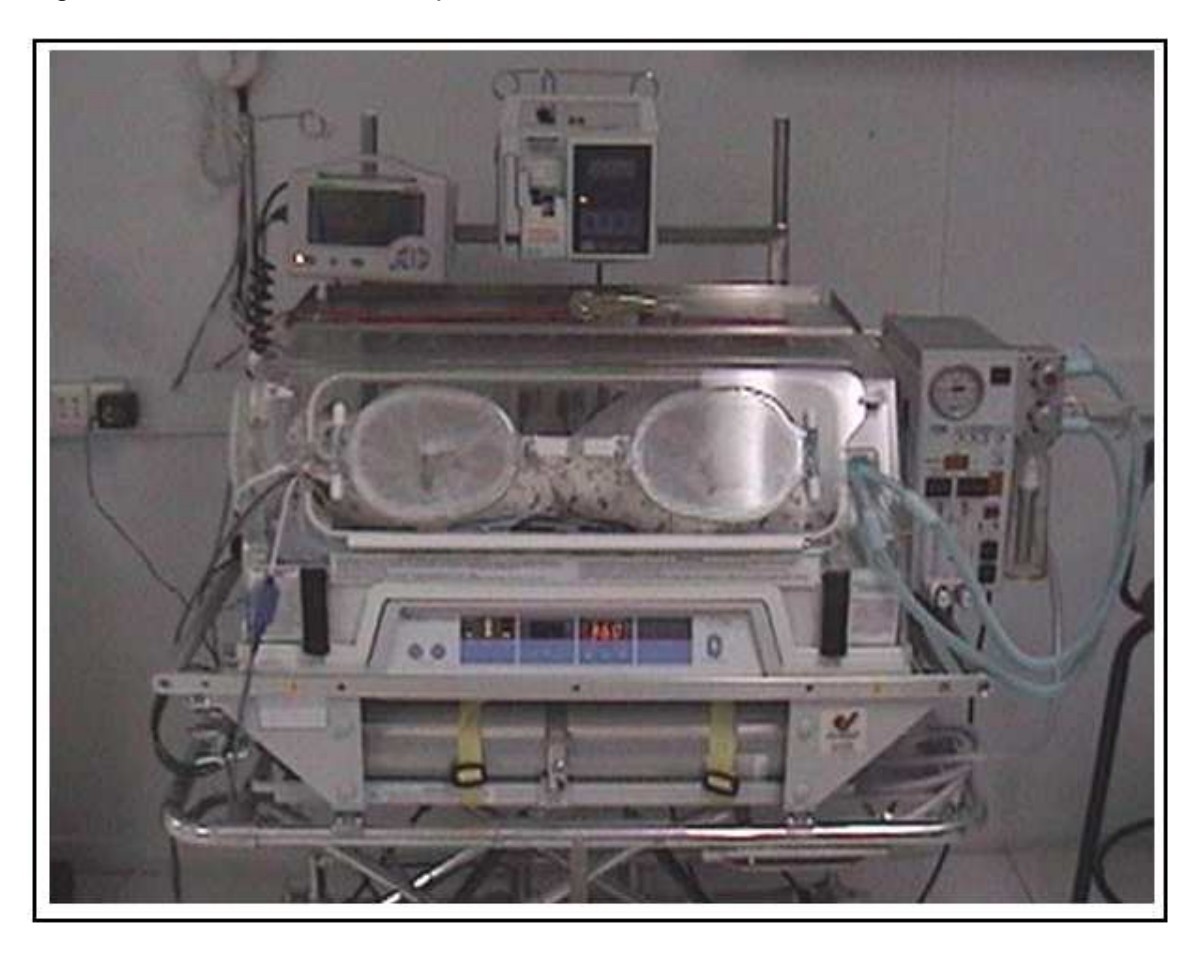

Fuente: MURA, Flavio. Prematuros, [ en línea]. 2006 [citado agosto 2007]. Disponible en internet: <http://www.prematuros.cl/webenfermerianeonatal/mayo2006/indextraslado/trasla do/trasladoneonatal.htm>.

Figura 3. Incubadora de transporte.

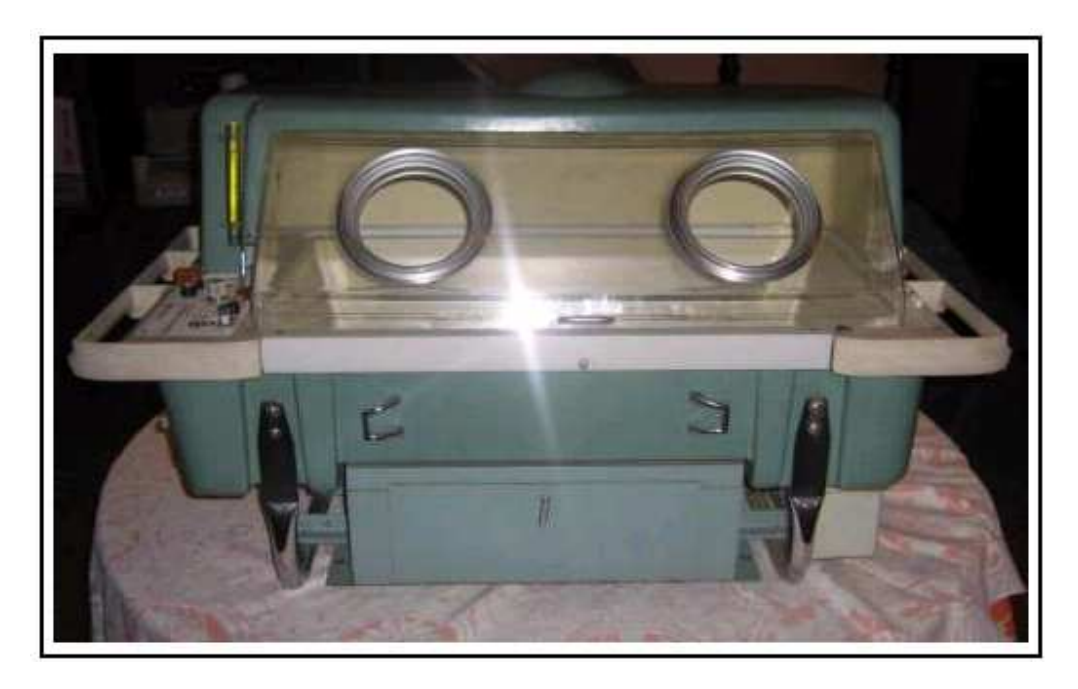

Fuente: VIVAVISOS, [en línea]. (Argentina): 2007 [citado agosto 2007]. Disponible en internet: < http://material-profesional.vivavisos.com.ar/equipoprofesional+lomas-de-zamora/incubadora-de-transporte-medix-t1-/9264928/p#2>.

Figura 4. Incubadora de transporte.

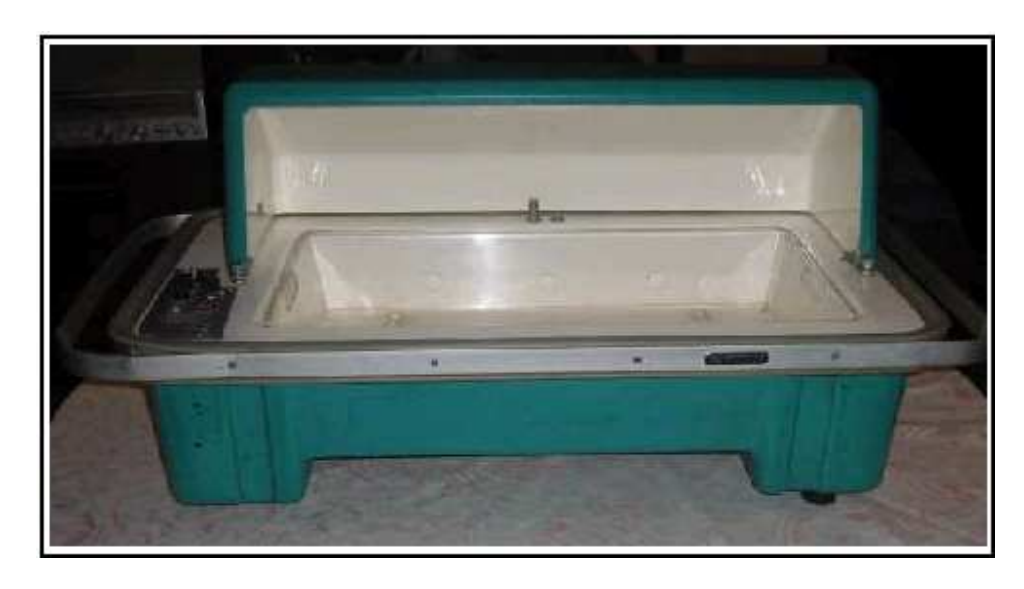

Fuente: VIVAVISOS, [en línea]. (Argentina): 2007 [citado agosto 2007]. Disponible en internet: < http://material-profesional.vivavisos.com.ar/equipoprofesional+lomas-de-zamora/incubadora-de-transporte-medix-t1-/9264928/p#2>.

Figura 5. Incubadora de transporte.

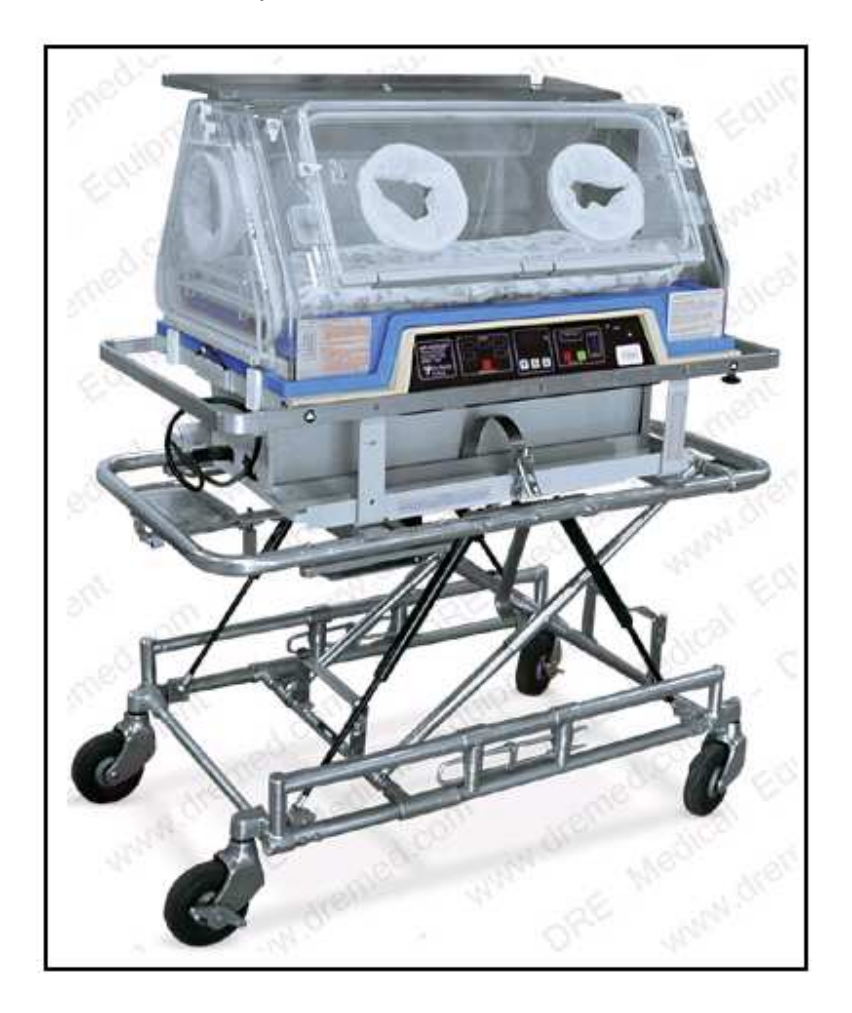

Fuente: DRE. [en línea]. 2008 [citado agosto 2007]. Disponible en internet: <http://www.dremed.com/catalog/product\_info.php/cPath/183\_382/products\_id/270 /language/es>

# 3. DISEÑO

# 3.1. DISEÑO DEL CUBÍCULO

Para realizar el diseño del cubículo se tiene en cuenta la información obtenida en la investigación, los siguientes aspectos:

- Otros diseños existentes estudiados en la etapa de investigación.
- Comodidad del bebé.
- Capacidad para mantener una temperatura preestablecida.
- Tamaño necesario para poder ser transportado dentro de una ambulancia.
- Facilidad para que una persona sola pueda manipularla.
- Estructura que permita ubicar bolsas de suero.
- Estructura que permita la ubicación de cilindro de oxigeno.
- Espacio necesario para la ubicación de los circuitos electrónicos.
- Indicaciones necesarias de conexión.
- Panel de control con indicaciones claras para poder ser manipulado con facilidad por los encargados.
- Parte superior que permita la circulación de aire y mantener el entorno bien ventilado.

El cubículo se divide en 3 partes, la parte superior realizada en acrílico, la cual permite mantener semicerrado el entorno y facilita así el control de la temperatura, con varios orificios, que permiten el acceso al bebé y el ingreso de ciertos dispositivos para el control del bebé tales como, tubos de oxigeno, tensiómetros, pulsoxímetros y otros dispositivos necesarios en ocasiones.

Una parte en fibra de vidrio que aísla al bebé y a la parte acrílica de los circuitos electrónicos y de la parte metálica, y por último una parte realizada en aluminio que sostiene todo lo anteriormente mencionado y que encierra y protege los circuitos electrónicos.

Se realizan los planos a lápiz y se reproducen en AUTOCAD para poder presentarlos en este trabajo, se observan en las Figuras 6, 7 y 8.

Figura 6. Cubículo, parte de acrílico.

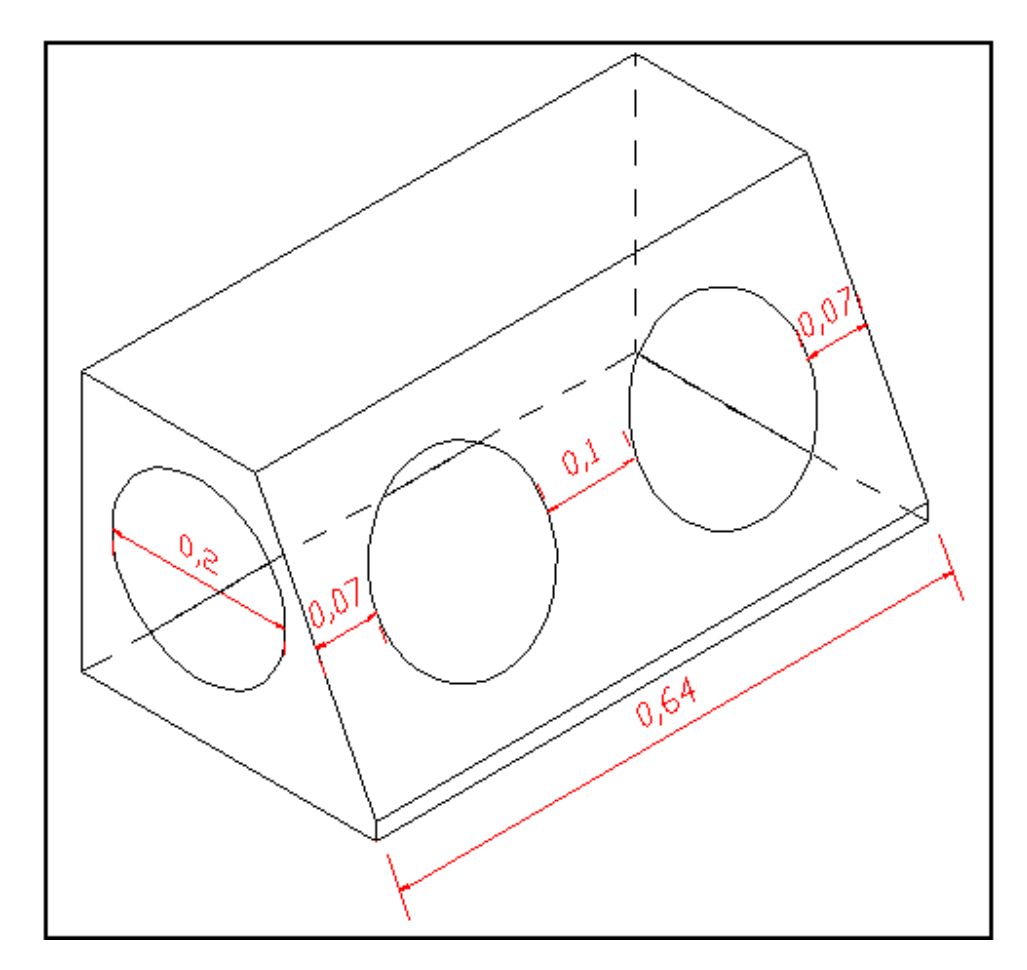

Figura 7. Cubículo, parte de fibra de vidrio.

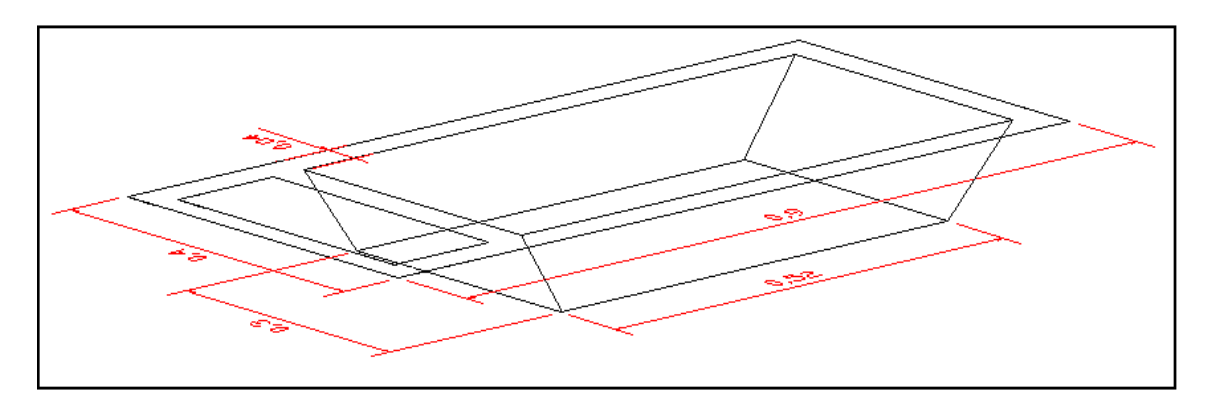

Figura 8. Cubículo, parte de aluminio.

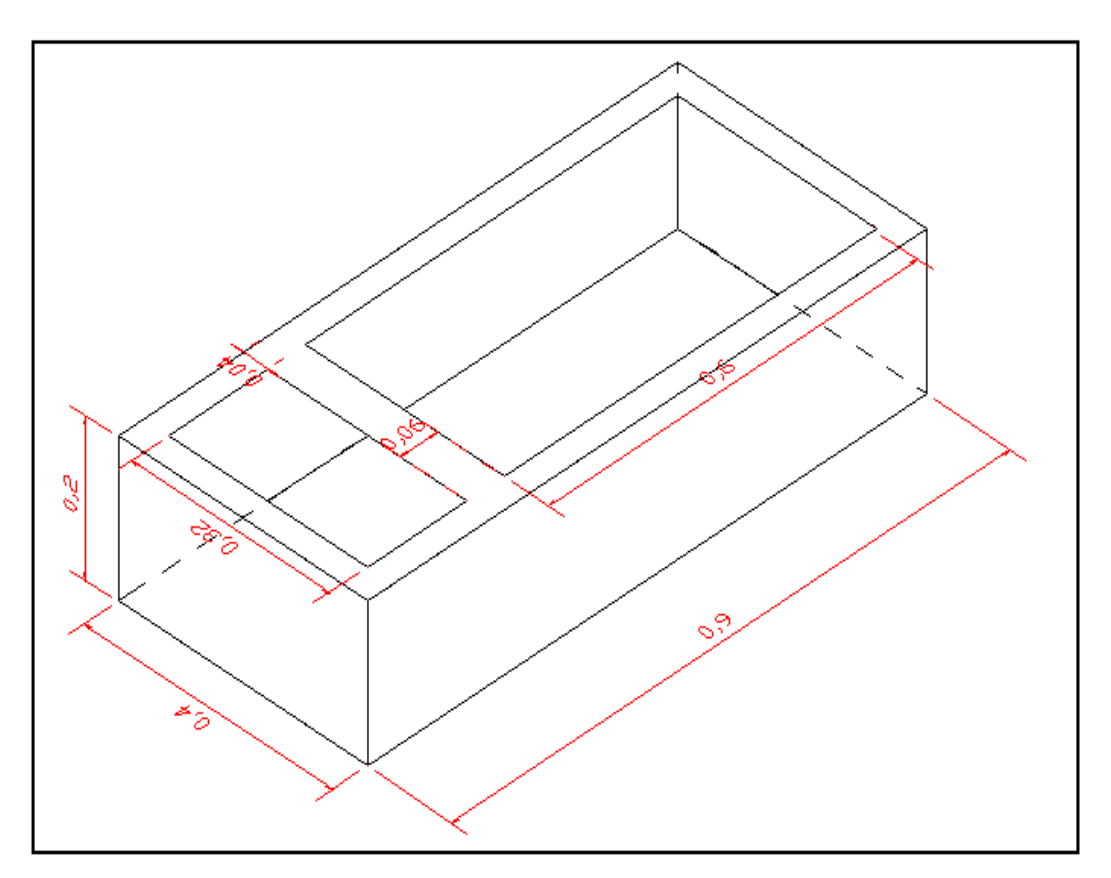

## 3.2 DISEÑO DEL PANEL DE CONTROL

3.2.1 Funcionamiento general de la incubadora. Esta incubadora está diseñada para visualizar y controlar, las señales de temperatura entregadas por dos sensores, uno de piel y otro de ambiente.

Para que la incubadora realice dicho control es necesario establecer ciertos parámetros, los cuales se determinan en una etapa de configuración, en la cual el panel de control se habilita para establecer el tipo de temperatura a controlar y en qué nivel de temperatura medida en grados centígrados debe mantenerse, pudiendo ajustar este valor entre 24ºC y 40ºC con variaciones de 0.1ºC.

Cuando la temperatura está por debajo, por encima o iguala el parámetro de control se encienden LEDs indicadores como se muestra en la Figura 9.

Además la incubadora cuenta con una sección de alarmas, en donde se encienden LEDs dependiendo de los estados de la UPS, el calefactor, el ventilador y los sensores, como lo indica la Figura 9. El panel de control se observa en la Figura 9.

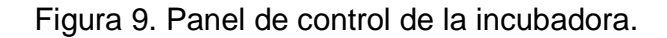

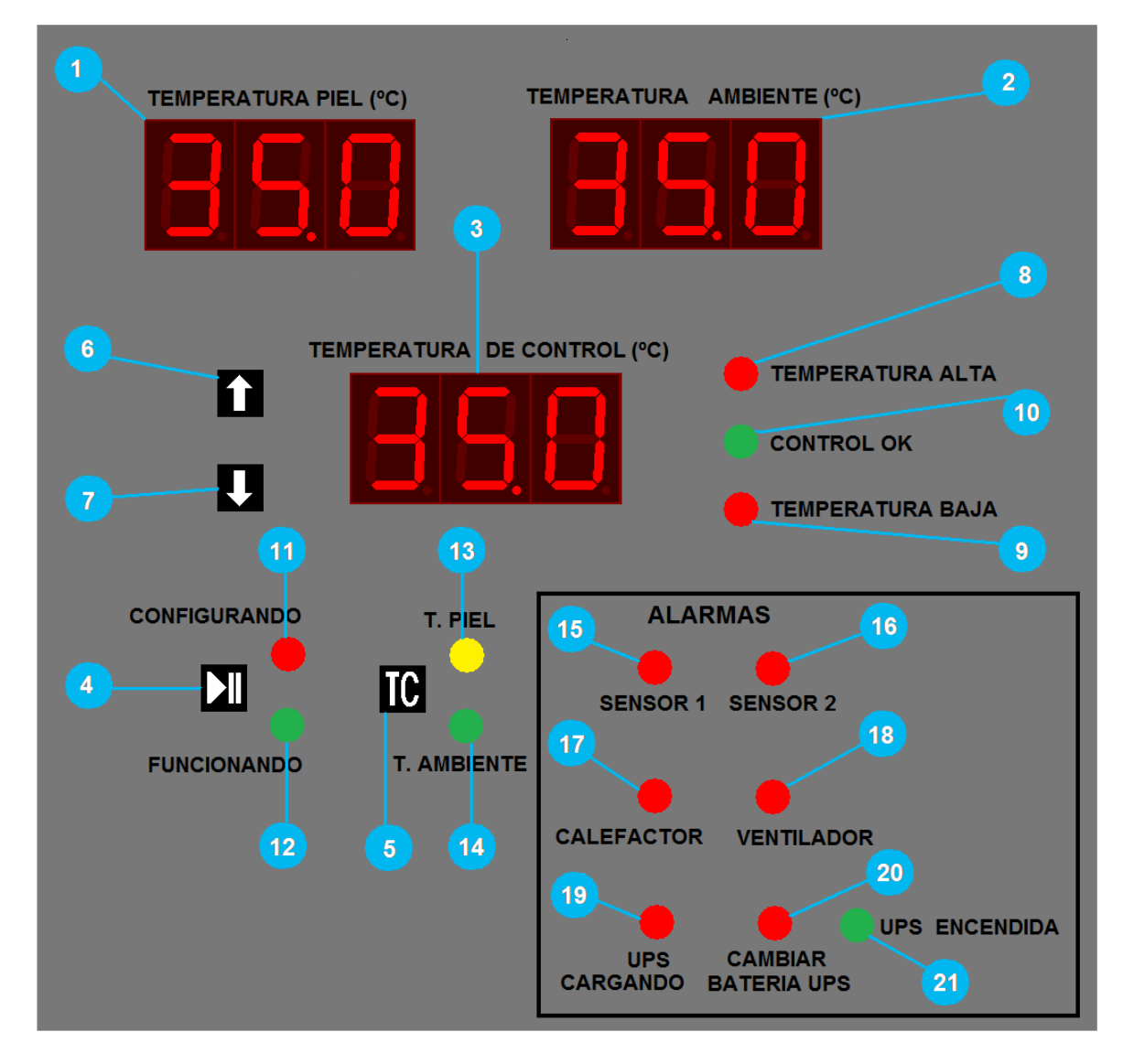

- 1. 3 despliegues de 7 segmentos que permiten visualizar la temperatura capturada por el sensor de piel.
- 2. 3 despliegues de 7 segmentos que permiten visualizar la temperatura capturada por el sensor de ambiente.
- 3. 3 despliegues de 7 segmentos que permiten visualizar el valor de la temperatura que se desea controlar.
- 4. Botón que determina si la incubadora está en etapa de configuración o si inicia con el funcionamiento configurado de la máquina. Para pasar de estado de funcionamiento normal a configuración se presiona el botón algunos segundos.
- 5. Botón que determina si realizará control de temperatura de piel o de ambiente. Este botón solo funciona en estado de configuración. En funcionamiento normal es ignorado.
- 6. Botón que al ser accionado aumenta una décima de grado centígrado a la temperatura de control. Este botón solo funciona en estado de configuración. En funcionamiento normal es ignorado.
- 7. Botón que al ser accionado reduce una decima de grado centígrado a la temperatura de control. Este botón solo funciona en estado de configuración. En funcionamiento normal es ignorado.
- 8. LED que al encenderse indica que la temperatura sensada está por encima de la temperatura de control.
- 9. LED que al encenderse indica que la temperatura sensada está por debajo de la temperatura de control.
- 10. LED que al encenderse indica que la temperatura sensada es igual a la temperatura de control.
- 11. LED que al encenderse indica que se está en etapa de configuración.
- 12. LED que al encenderse indica que se terminó la etapa de configuración y la máquina está funcionando normalmente.
- 13. LED que al encenderse indica que se está realizando control a la temperatura de la piel.
- 14. LED que al encenderse indica que se está realizando control a la temperatura del ambiente.
- 15. LED que al encenderse indica que el sensor 1 está fallando.
- 16. LED que al encenderse indica que el sensor 2 está fallando.
- 17. LED que al encenderse indica que el calefactor está fallando.
- 18. LED que al encenderse indica que el ventilador está fallando.
- 19. LED que al encenderse indica que la UPS está encendida.
- 20. LED que al encenderse indica que la UPS requiere cambio de baterías.
- 21. LED que al encenderse indica que la UPS se está cargando.

#### 3.3 DISEÑO CIRCUITOS ELECTRÓNICOS

3.3.1 Alimentación. En el anteproyecto se había planteado la implementación de un circuito que proteja la parte electrónica de las fallas eléctricas y que además, permita que la incubadora siga funcionando mientras no esté conectada a la electricidad para así poder transportarla sin que deje de funcionar.

Pero, se llega a la conclusión de que lo más adecuado es adquirir una UPS, que es un sistema que protege circuitos contra fallas eléctricas y que suministra energía con ayuda de unas baterías internas recargables en lapsos de tiempo variables dependientes de las características de la carga conectada.

Así que, se realiza la adquisición de una UPS de 800 Vatios que otorga un tiempo de energía de aproximadamente 30 minutos después de desconectada de la electricidad.

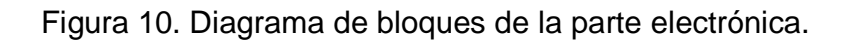

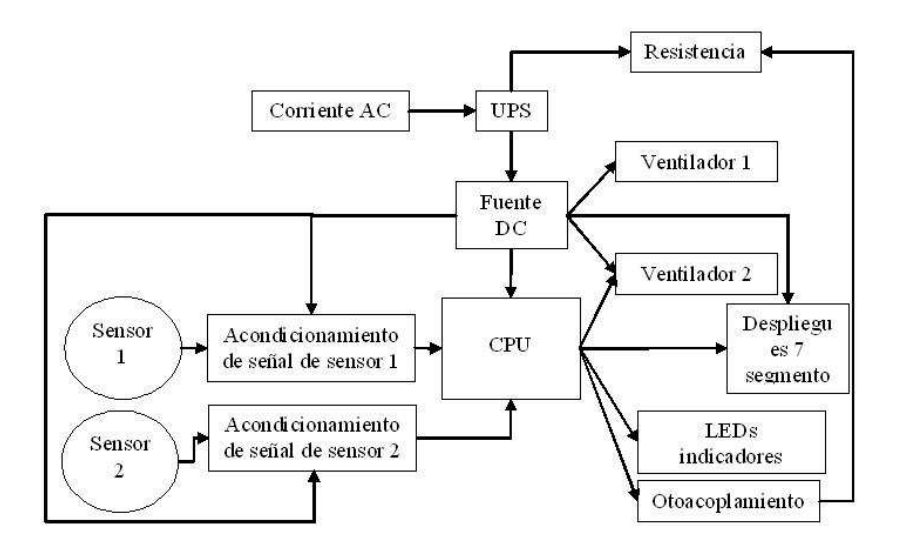

Para alimentar los circuitos digitales utilizó una fuente de voltaje DC.

3.3.2. Acondicionamiento de señal. Los sensores utilizados para la implementación de esta incubadora son sensores resistivos marca Advanced Industrial System Inc. de la serie YSI 400, específicamente los sensores YSI 409B y YSI 405, ilustrados en la Figura 11 y en la Figura 12.

Figura 11. Sensor de temperatura piel.

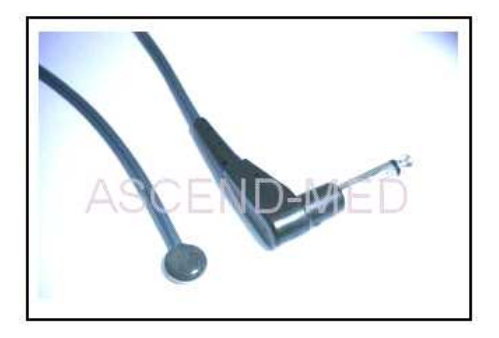

Fuente: SKYPE, Tom. Asend Medical, [en línea]. (Hong Kong): 2007 [citado agosto 2007]. Disponible en internet:<http:www.ascendmed.com/sdp/127674/4/pd-32952/3408118-1444544.html>.

Figura 12. Sensor de temperatura ambiente.

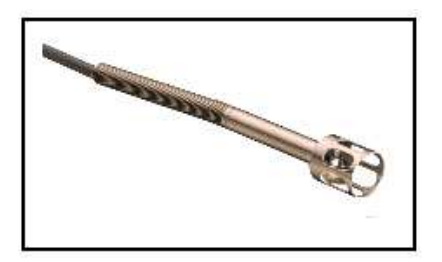

Fuente: MEASUREMENT SPECIALTIES, [en línea]. 2007 [citado marzo 2007].<br>Disponible en internet: <http://www.meas-spec.com/product/ten internet: <http://www.meas-spec.com/product/tproduct.aspx?id=4282>.

Los valores de Temperatura vs Resistencia de estos sensores se ilustran en el Cuadro 1.

Cuadro 1. Temperatura vs Resistencia de los sensores de las series YSI 400.

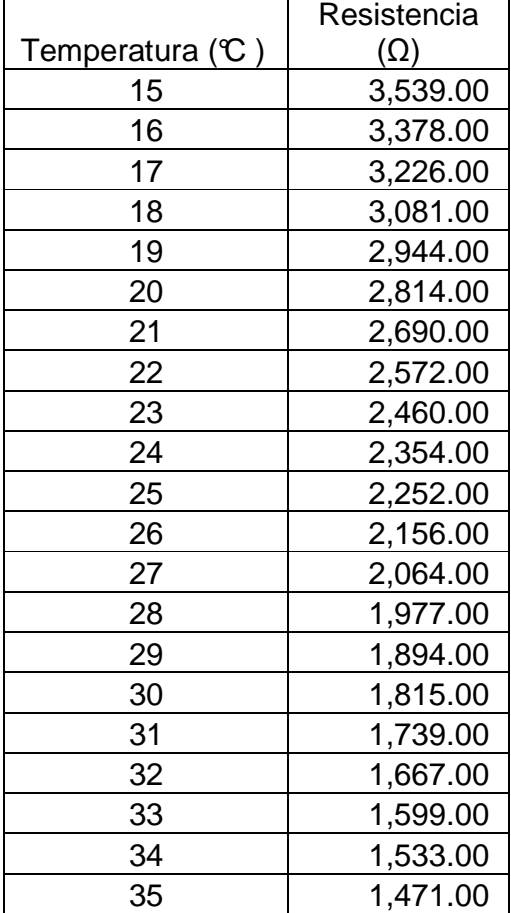

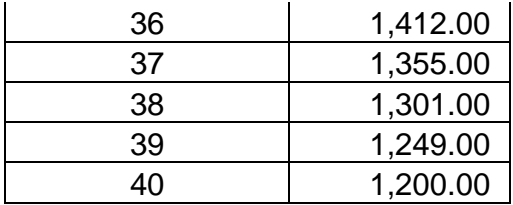

El Cuadro 1. Muestra los valores de resistencia correspondientes a un rango de temperatura entre 15 y 40 grados con variaciones de 1 grado centígrado. Dado que el propósito es que la máquina detecte variaciones de 0.1 grados centígrados en la temperatura, es necesario encontrar los datos de resistencia correspondientes a dicha variación. Para ello se grafica los datos de la Tabla 1 obteniendo como resultado la gráfica que se ilustra en la Figura 13.

Figura 13. Tabla de T vs R para los sensores serie YSI 400.

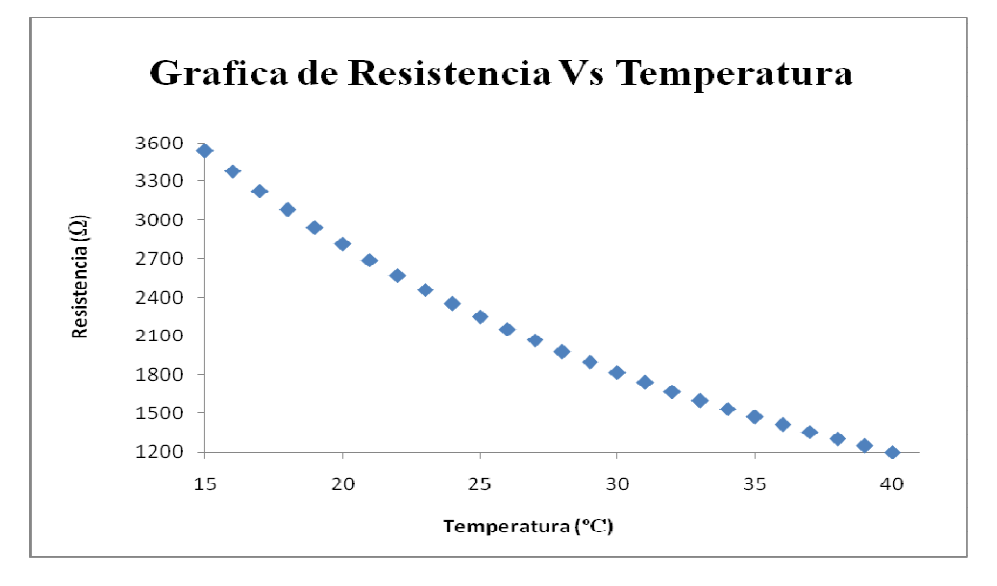

Como se puede observar el comportamiento de la resistencia respecto al de la temperatura es inversamente proporcional y además no es lineal, por lo tanto para deducir los valores intermedios entre cada uno de los puntos de la gráfica se realiza aproximaciones lineales, para ello se utiliza la Ecuación (1).

$$
R = \frac{R_2 - R_1}{T_2 - T_1} T + \left[ R_1 - T_1 \frac{R_2 - R_1}{T_2 - T_1} \right]
$$
\n(1)

En donde  $(T_1,R_1)$  y  $(T_2,R_2)$  son las coordenadas de los puntos que limitan el segmento de recta que se va a aproximar, como se observa en la Figura 7. , este

procedimiento se realizó para cada una de las semirrectas que limitan las parejas de puntos, obteniendo con ello las siguientes ecuaciones.

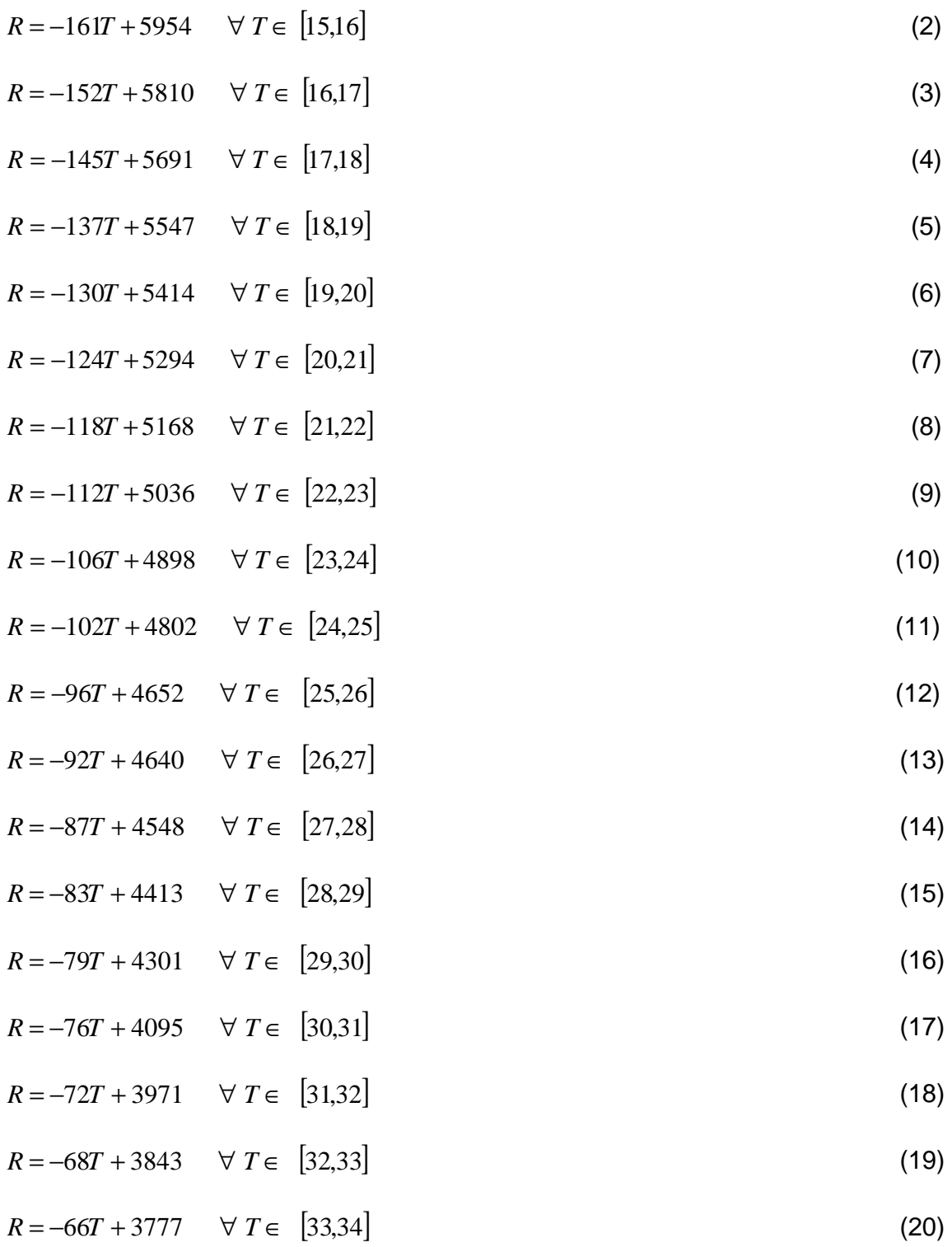

$$
R = -62T + 3641 \quad \forall \ T \in [36,35]
$$
 (21)

$$
R = -59T + 3536 \quad \forall \ T \in [37,36]
$$
 (22)

$$
R = -57T + 3464 \quad \forall \ T \in [36,37]
$$
 (23)

$$
R = -54T + 3353 \quad \forall \ T \in [37,38]
$$
 (24)

$$
R = -52T + 3277 \quad \forall \ T \in [38,39]
$$
 (25)

$$
R = -49T + 3160 \quad \forall \ T \in [39, 40] \tag{26}
$$

Y de estas ecuaciones se obtuvieron los datos que se observan en el cuadro 2. Cuadro 2. Valores de resistencia correspondientes a las variaciones de temperatura de 0.1ºC entre 15ºC y 40ºC.

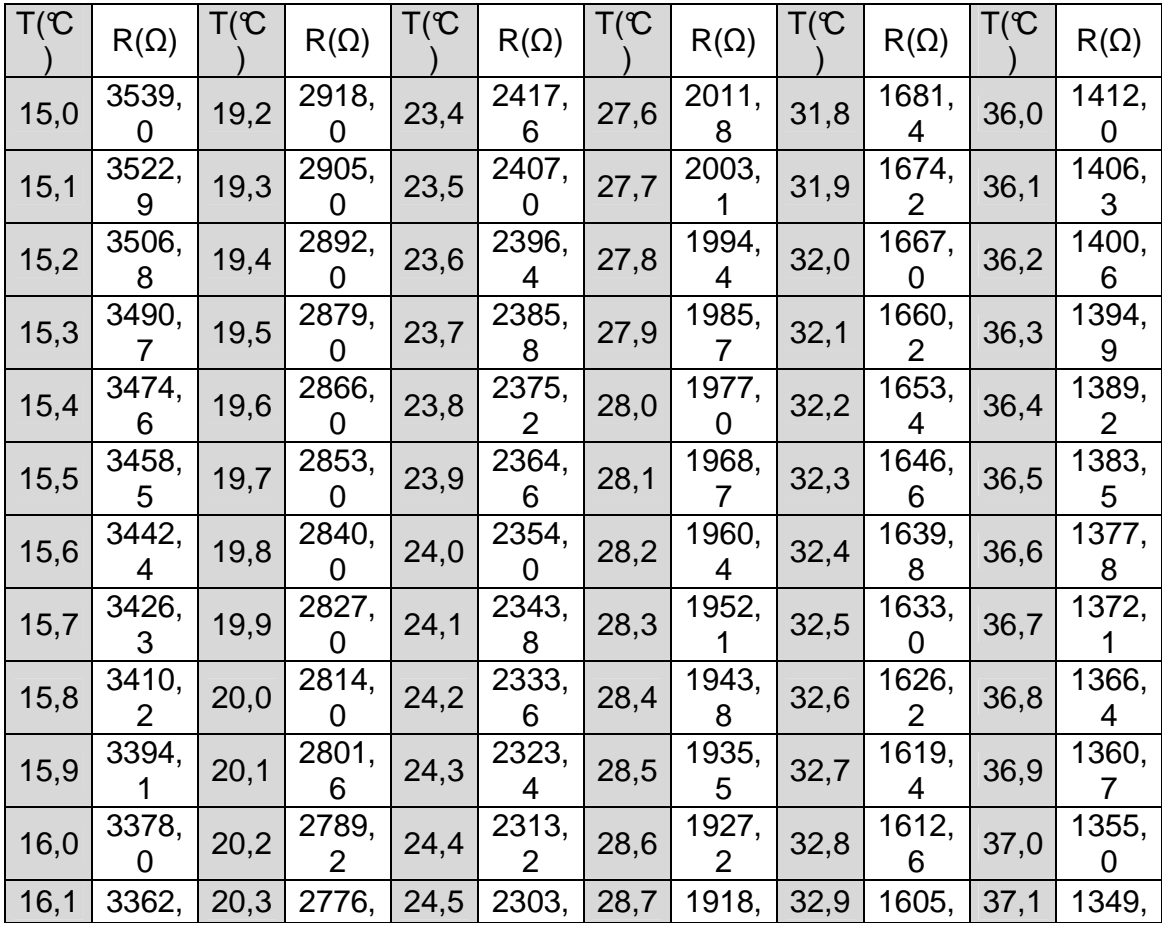

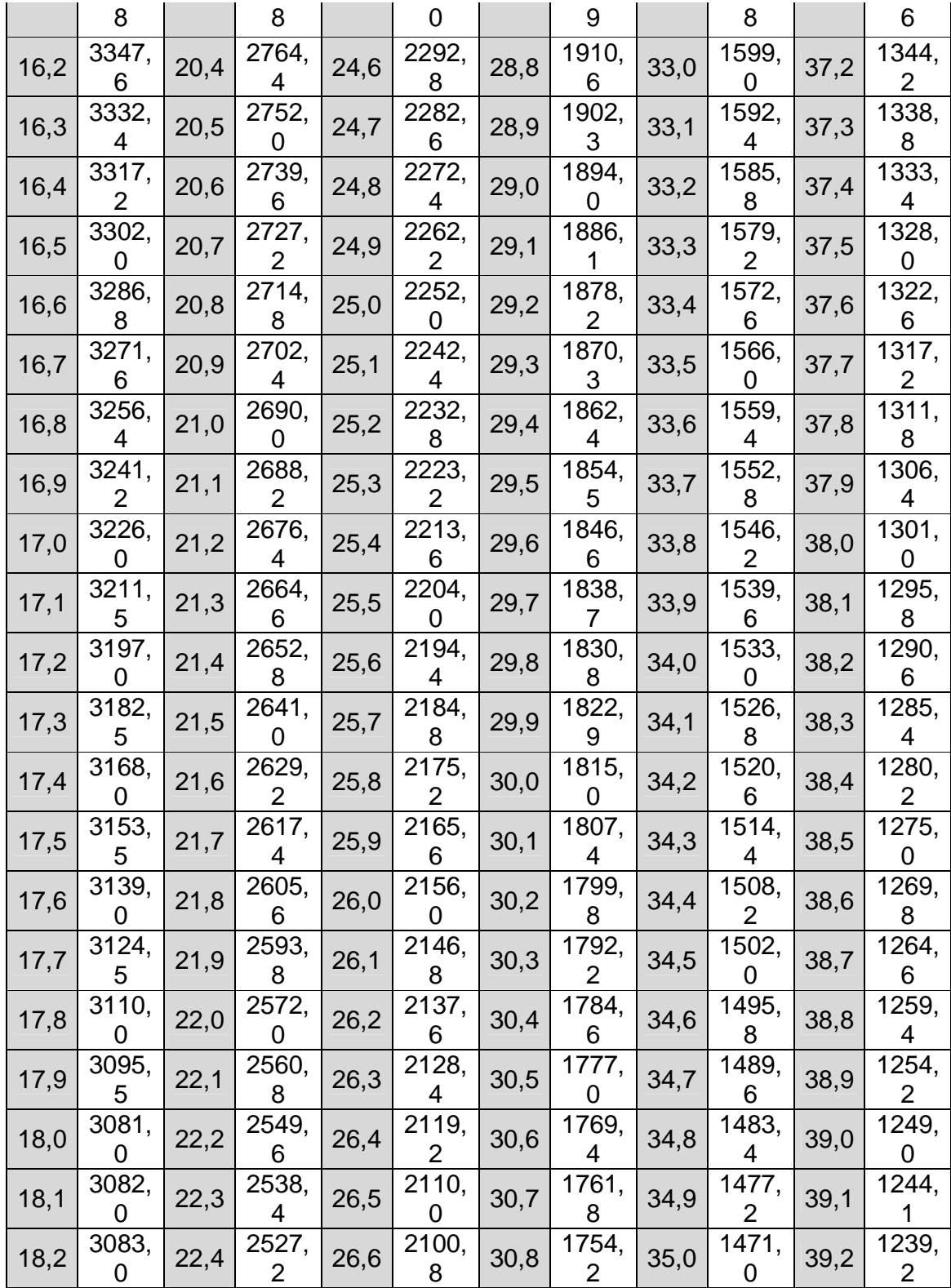

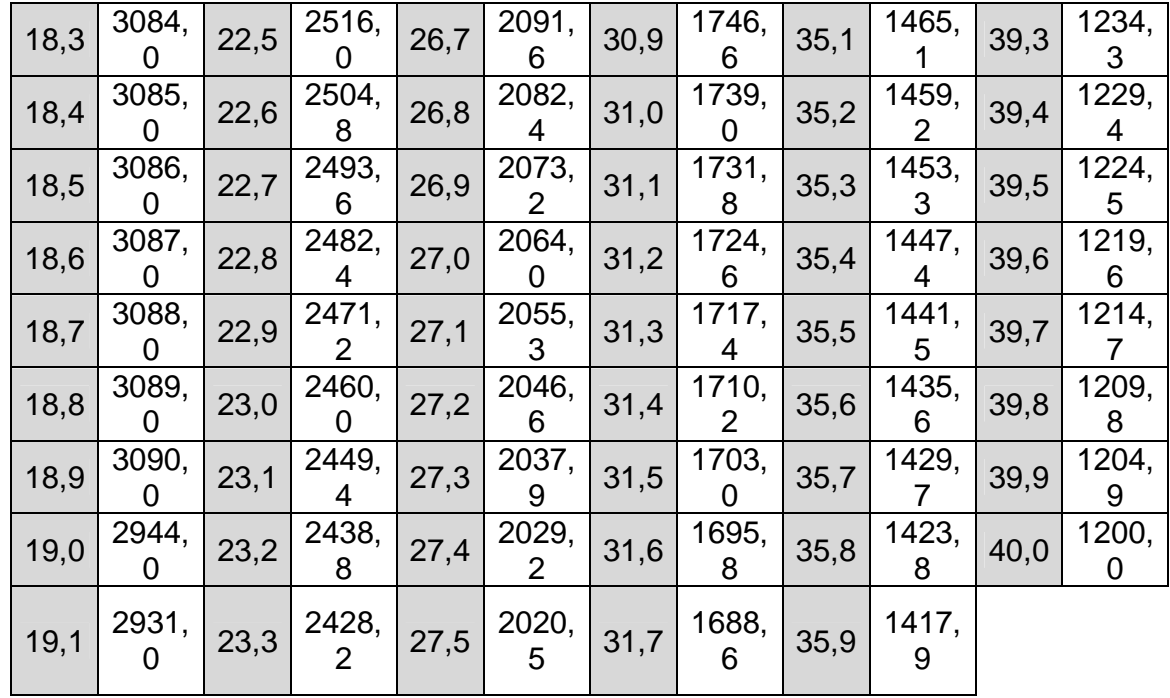

Para convertir la resistencia variable del sensor en una señal digital que se pueda analizar y procesar se decide transformarla en una señal cuadrada de periodo variable. Para realizar tal conversión, se implementa un circuito basado en el CI 555 configurado en modo astable. (Figura 14).

Figura 14. CI 555 configurado en modo astable.

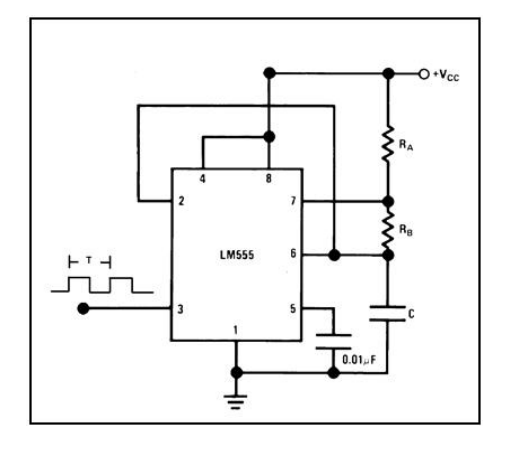

Fuente: NATIONAL, [en línea]. 2008 [citado octubre 2008]. Disponible en internet: <http://www.national.com/ds/LM/LM555.pdf, National>.

Esta configuración permite obtener en su salida (pin 3) una señal cuadrada con periodo variable dependiente de las resistencias Ra, Rb y del capacitor C, según las ecuaciones (27), (28) y (29):

$$
Tu = 0.693 \times (Ra + Rb) \times C \tag{27}
$$

$$
Td = 0.693 \times (Rb) \times C \tag{28}
$$

 $T = 0.693 \times (Ra + (2 \times Rb)) \times C$  (29)

Donde Tu es el tiempo en alto, Td es el tiempo en bajo y T es el periodo total de la señal. El sensor se ubica en el lugar de Rb con el propósito de aumentar la sensibilidad del circuito a los cambios de temperatura. Para una mayor estabilidad se elige los valores de Ra y C de tal forma que Tu y Td no sean muy diferentes. Como los sensores operan entre 15ºC y 40ºC es decir que Rb varía entre los 1200 Ohms y los 3539 Ohms según la Tabla 3 se elige Ra = 1100Ohms.

Cada sensor tendrá un rango de operación diferente, el de piel entre 34°C y 40°C y el de ambiente entre 15°C y 30°C, por lo tanto se escoge C de tal forma que el rango de variación en periodo sea el mejor en cada caso, para lo cual se tiene en cuenta la Figura 15.

Figura 15. Relación de Frecuencia, Capacitancia y resistencia para un CI 555 configurado como astable.

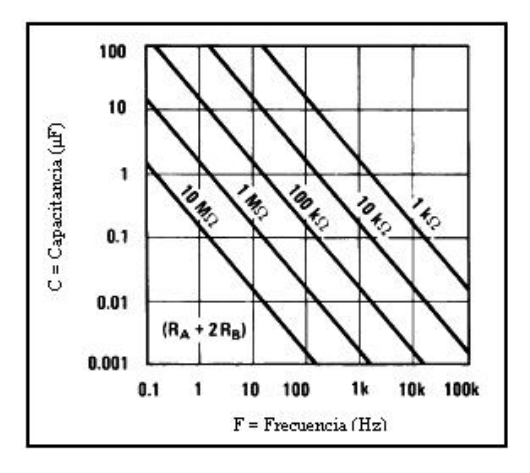

NATIONAL, [en línea]. 2008 [citado octubre 2008]. Disponible en internet: <http://www.national.com/ds/LM/LM555.pdf, National>

Los valores de Ra y Rb escogidos hacen que Ra + 2Rb se ubique entre las franjas de 1KOhm y 10KOhm, el máximo periodo que puede medir la CPU es de 65ms o bien la mínima frecuencia es de 15Hz aproximadamente, con lo cual se ubica la operación del dispositivo en la franja de 10Hz a 100Hz, interceptando estos planos en la Figura 9. Se obtiene que la capacitancia a utilizar debe estar entre los valores de 1µF y 100µF. con esta información se procede a buscar un capacitor de buena calidad y que exista comercialmente. Así que se utilizan dos capacitores de tantalio uno de 3.3 µF para el sensor de piel y uno de 2,7uF para el sensor de ambiente.

Teniendo definido esto y con la ayuda de la ecuación (29), se obtiene los valores de periodo para cada uno de los valores de resistencia del cuadro 2. Resultando así el Cuadro 3. y el Cuadro 4.

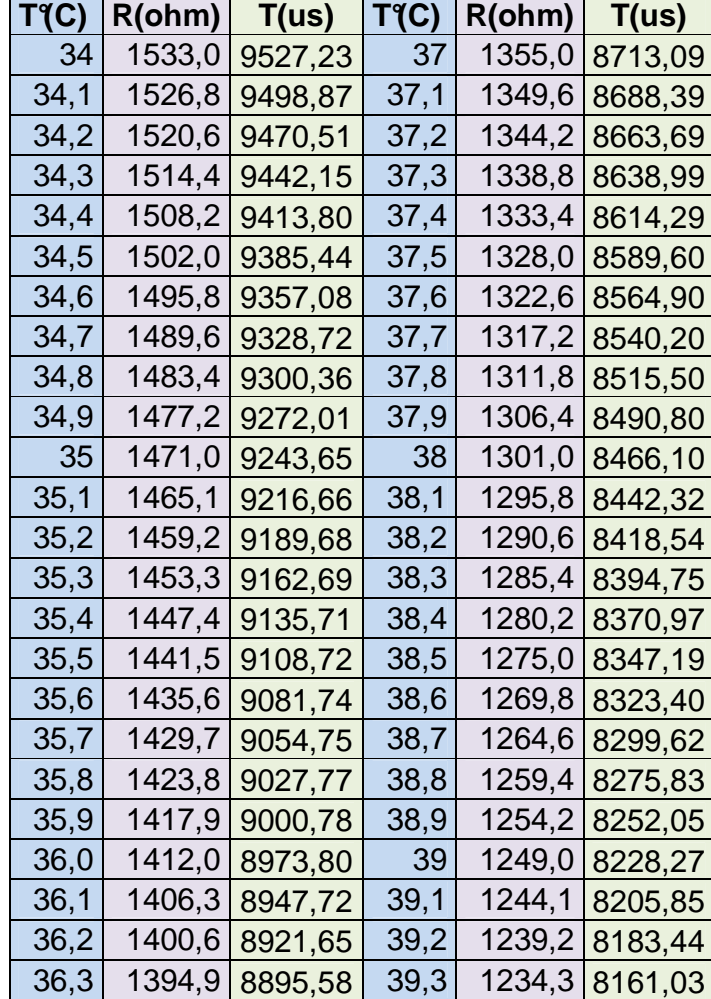

Cuadro 3. Periodos correspondientes a valores de resistencia de sensor de piel.

| 36,4 | 1389,2 8869,51 | 39,4 | 1229,4 8138,62 |
|------|----------------|------|----------------|
| 36,5 | 1383,5 8843,44 | 39,5 | 1224,5 8116,21 |
| 36,6 | 1377,8 8817,37 | 39,6 | 1219,6 8093,80 |
| 36,7 | 1372,1 8791,30 | 39,7 | 1214,7 8071,38 |
| 36,8 | 1366,4 8765,23 | 39,8 | 1209,8 8048,97 |
| 36,9 | 1360,7 8739,16 | 39,9 | 1204,9 8026,56 |
|      |                | - 40 | 1200,0 8004,15 |

Cuadro 4. Periodos correspondientes a valores de resistencia del sensor de ambiente.

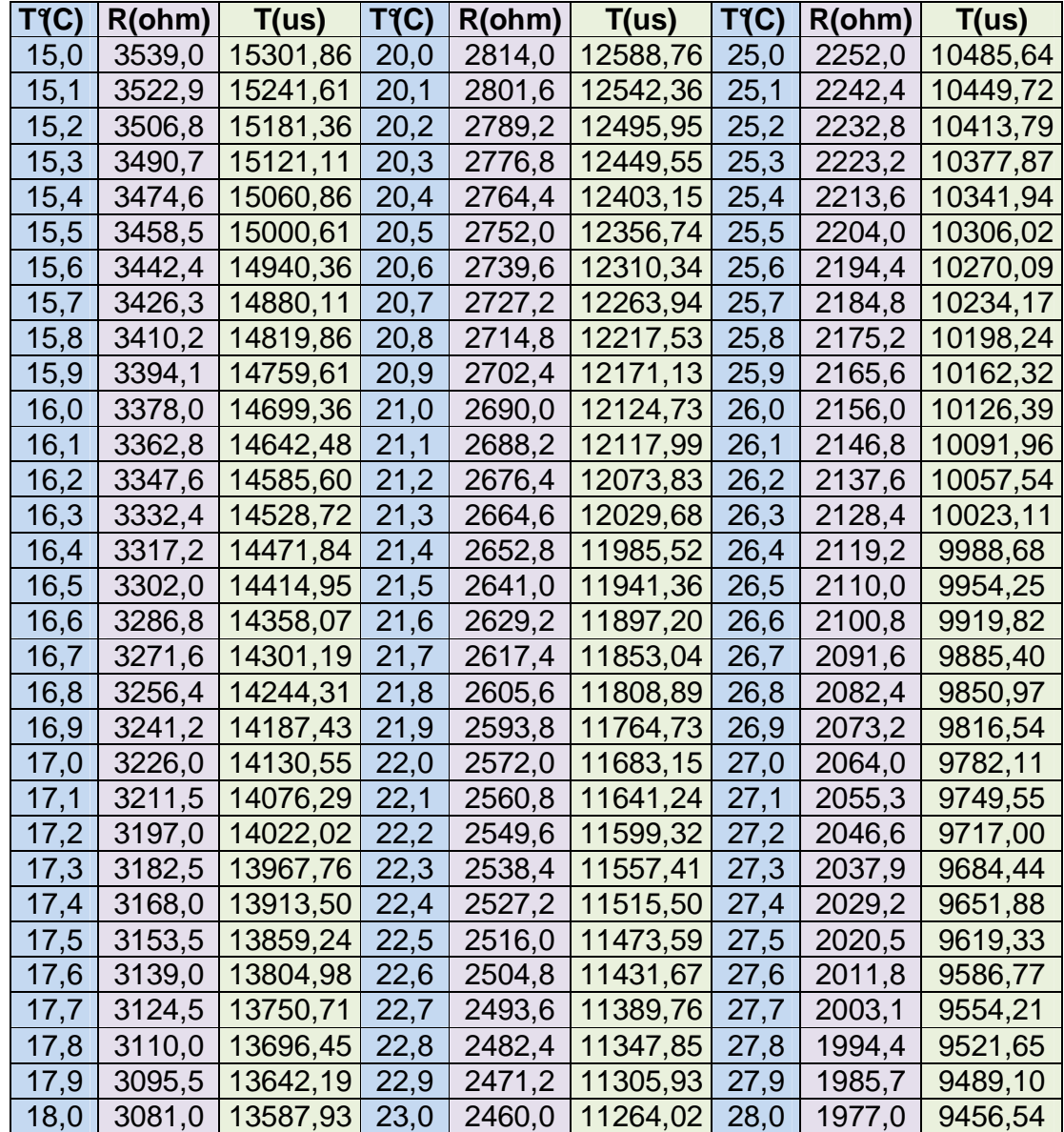

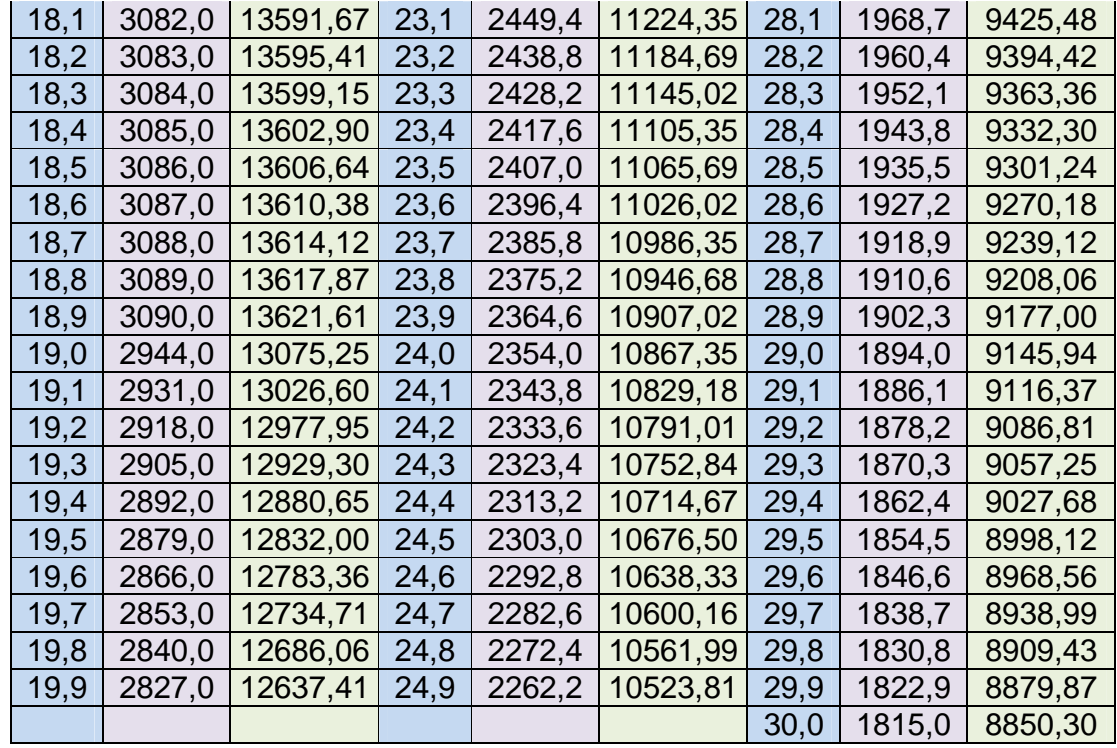

3.3.3. CPU. La CPU es el cerebro de la máquina, en ella está contenido el firmware que se encarga de todos los procesos lógicos tales como recibir las señales de los sensores, atender los botones, encender los LEDs y despliegues del panel de control, enviar las señales para controlar los actuadores, y hacer que todos funcionen según lo planeado.

Esta CPU está basada en un microcontrolador PIC16F877A de Microchip el cual pertenece a una gran familia de microcontroladores que tiene las características que ilustra el Cuadro 5.

Cuadro 5. Características del PIC16F877.

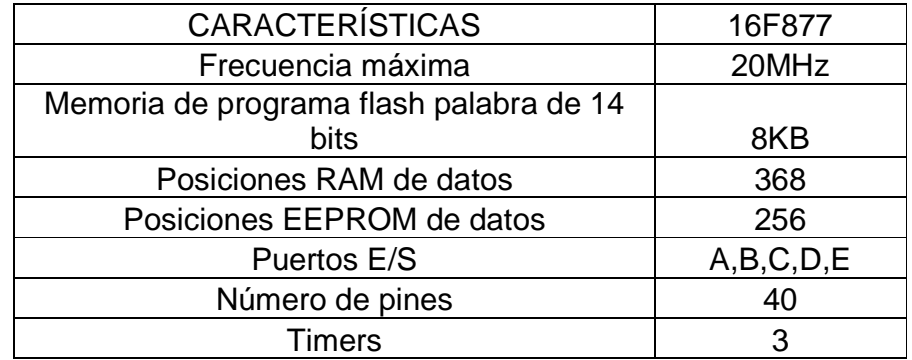

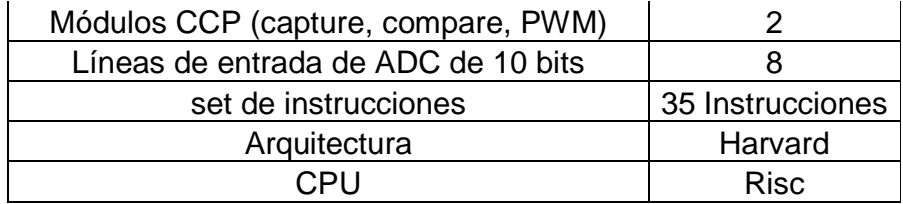

El programa principal de la CPU se compone de 7 subrutinas principales y se ejecutan como lo muestra la Figura 16.

Figura 16. Diagrama de flujo del programa principal de la CPU.

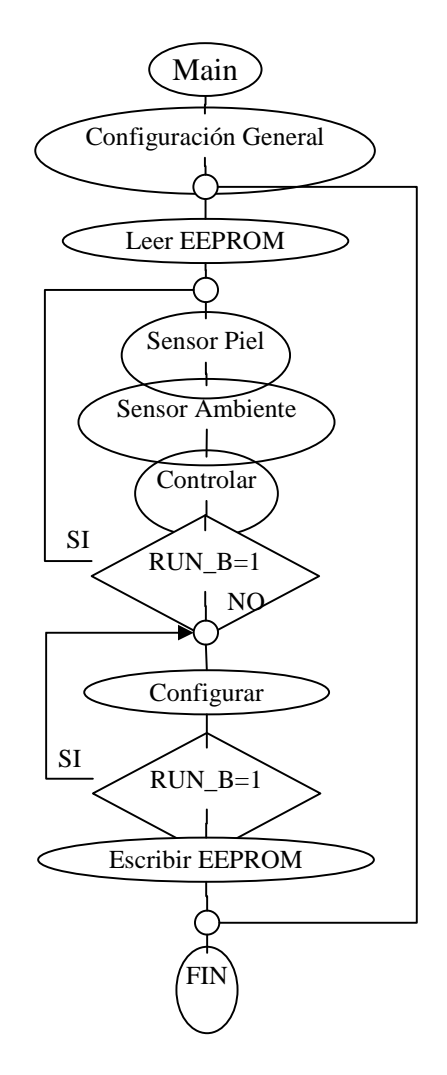

3.3.3.1. Configuración general. En esta fase se configura los diferentes puertos y herramientas del microcontrolador, y se define los registros a utilizar a lo largo del programa como se indica en las siguientes tablas:

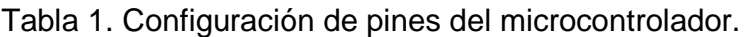

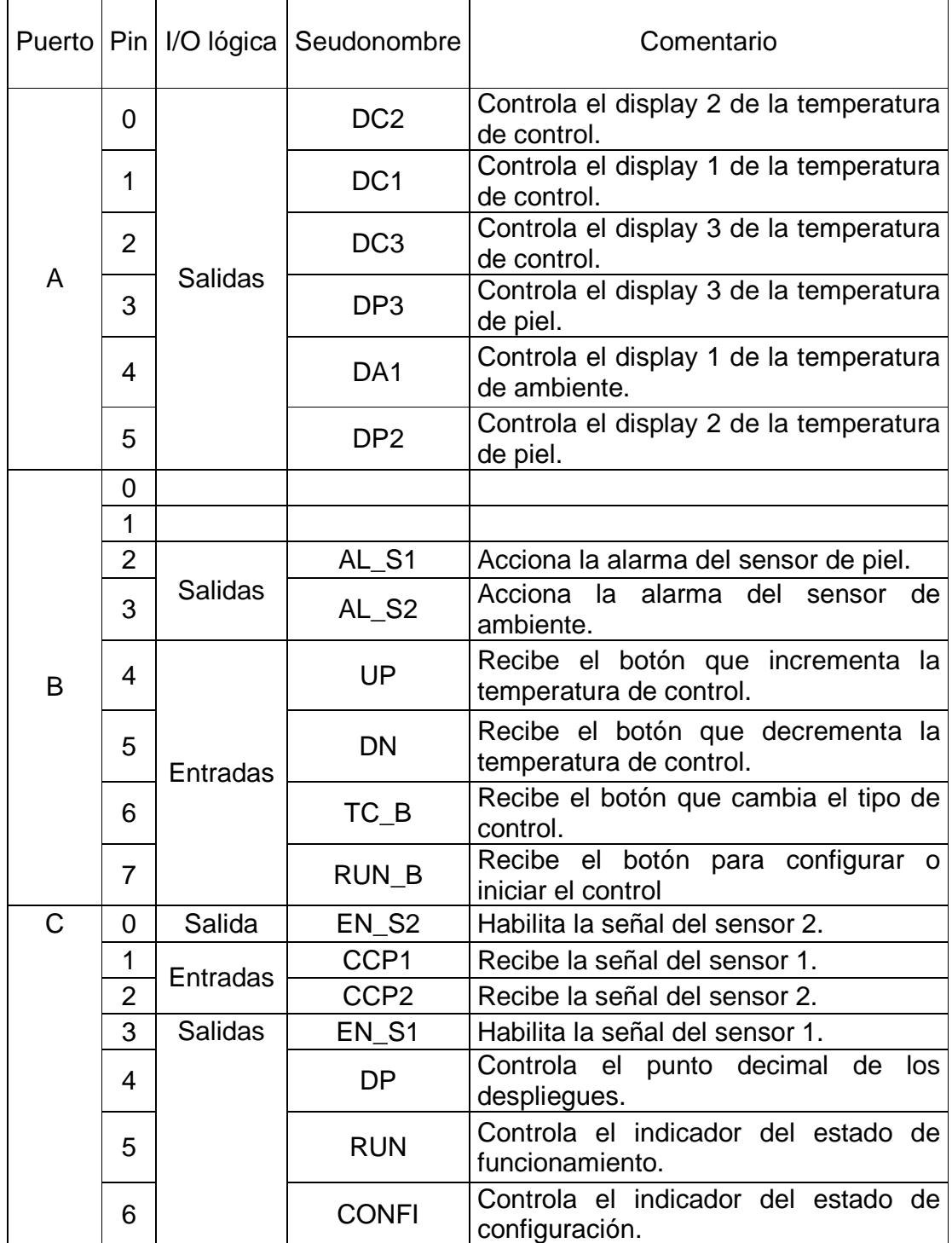

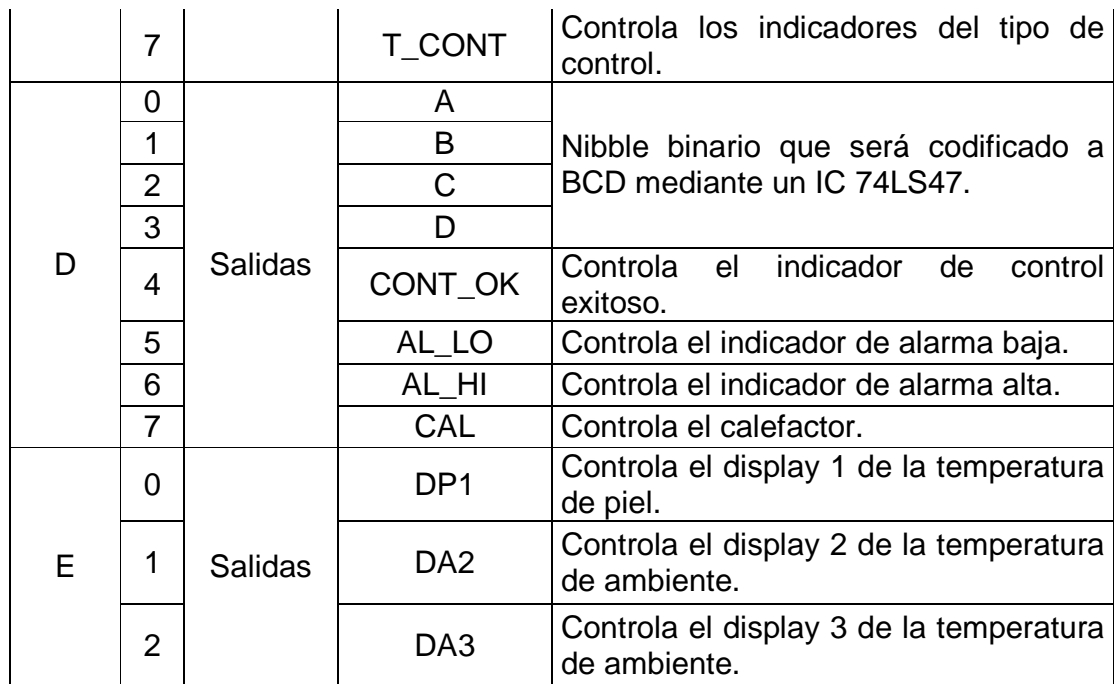

Cuadro 6. Configuración de registros de propósito general.

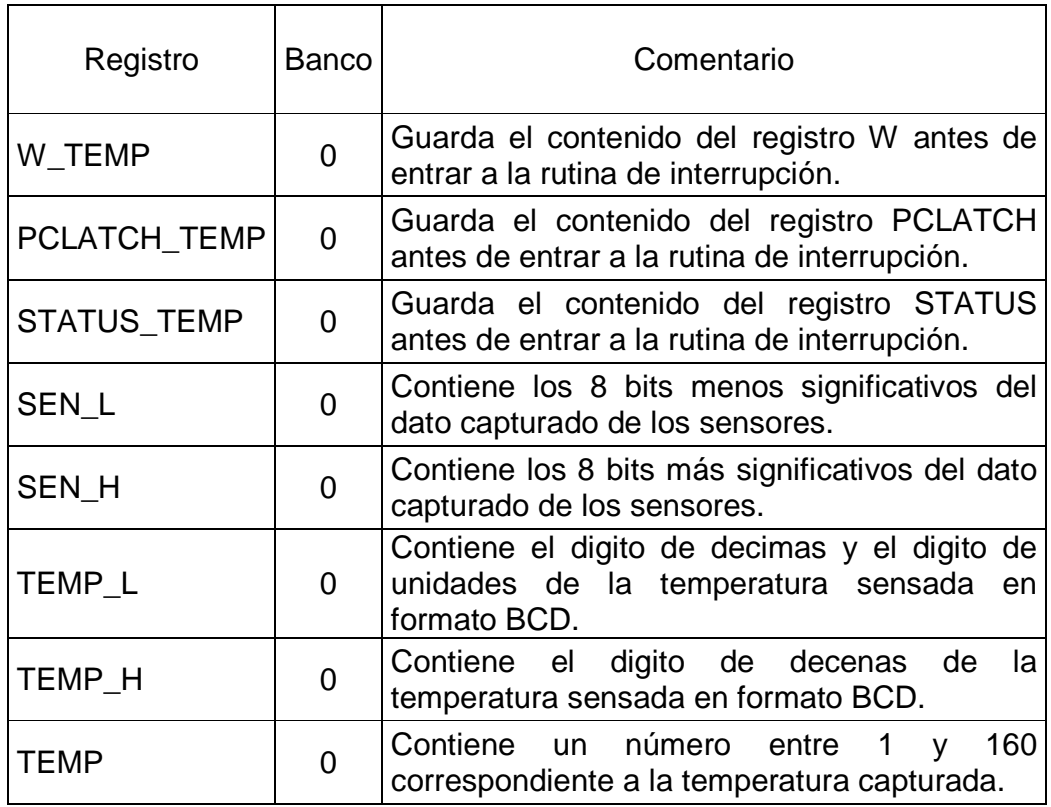

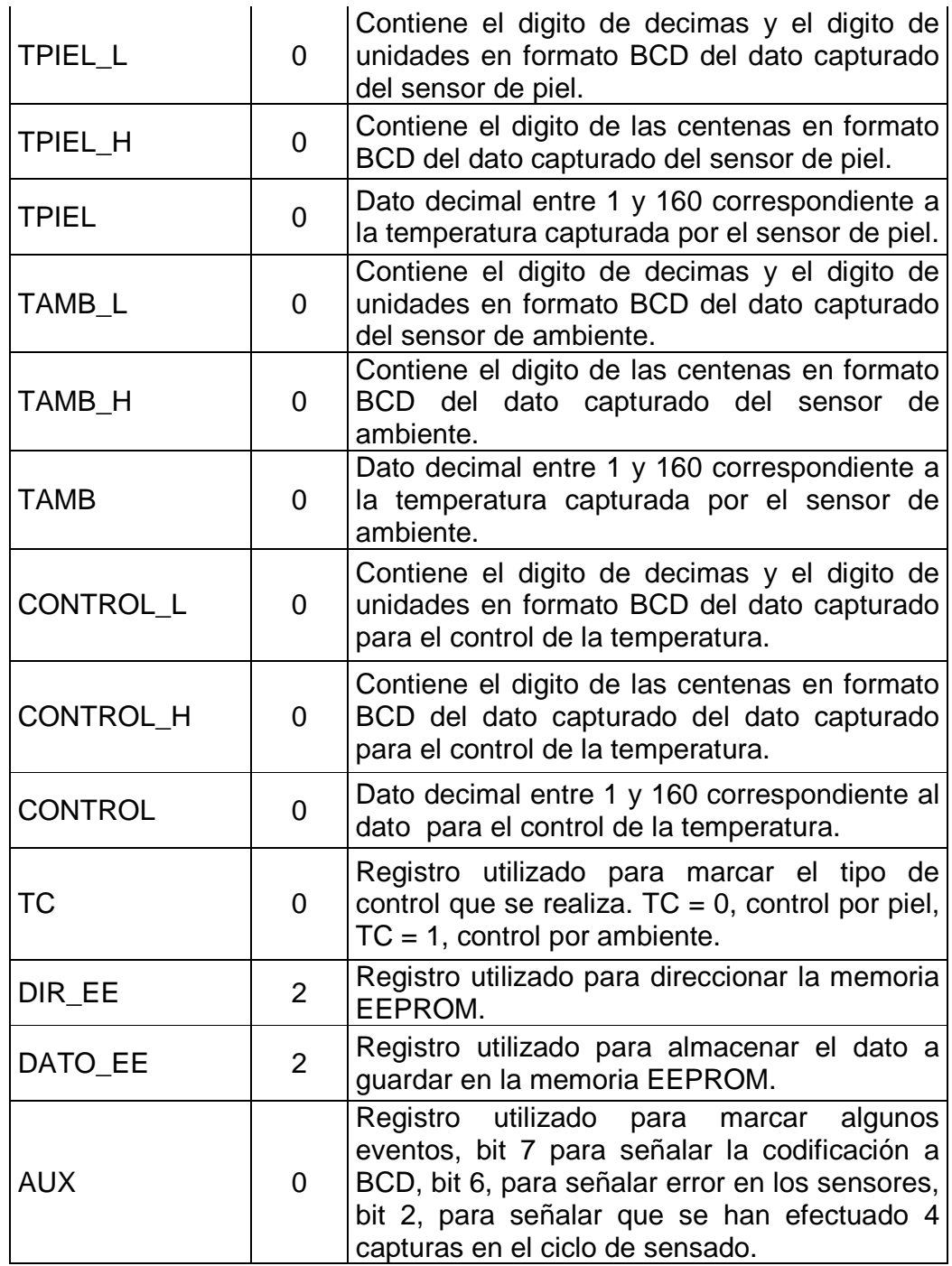

3.3.3.2. Configuración del módulo de captura. Se configura este módulo para que realice la captura cada 4 flancos ascendentes y produzca una interrupción.

• Subrutina para configurar la máquina. Esta subrutina le permite al usuario escoger si se realizará control por temperatura de piel o de ambiente, determinar el límite de temperatura y encender los LEDs indicadores respectivos.

Este límite de temperatura esta dado en tres dígitos BCD almacenados en dos registros de 8 bits denominados CONTROL H y CONTROL L además en un número decimal (entre 1 y 160) almacenado en el registro CONTROL.

El tipo de control se marca en el LSB del registro TC, de esta manera si TC=0 se realiza control por piel y si TC=1 por ambiente. Para poder encender los LEDs indicadores respectivos se utiliza el pin 7 del puerto C.

El funcionamiento de esta subrutina se expresa según la Figura 17.

• Subrutina para almacenar los datos de configuración. Guarda el valor de los registros CONTROL\_L, CONTROL\_H, CONTROL y TC en las cuatro primeras posiciones de la memoria EEPROM respectivamente.

• Subrutina para sensar temperaturas. Para esta subrutina se utiliza una de las herramientas del PIC16F877A, el módulo CCP el cual se describe a continuación:

3.3.3.3. Módulos de captura del PIC16F877. El microcontrolador cuenta con dos módulos de captura que funcionan de manera idéntica, cada uno de ellos tiene un pin (CCP1 y CCP2) por el cual ingresa la señal, el CCP1 se utiliza para ingresar la señal proveniente del sensor de piel y el CCP2 se utiliza para ingresar la señal proveniente del sensor de ambiente.

Para el funcionamiento de estos módulos el PIC 16F877A tiene un contador interno de 16 bits denominado TMR1 que incrementa a una frecuencia de 1Mhz, es decir cada microsegundo, su valor se almacena en dos registros de 8 bits TMR1H y TMR1L que contienen los bits más y menos significativos respectivamente.

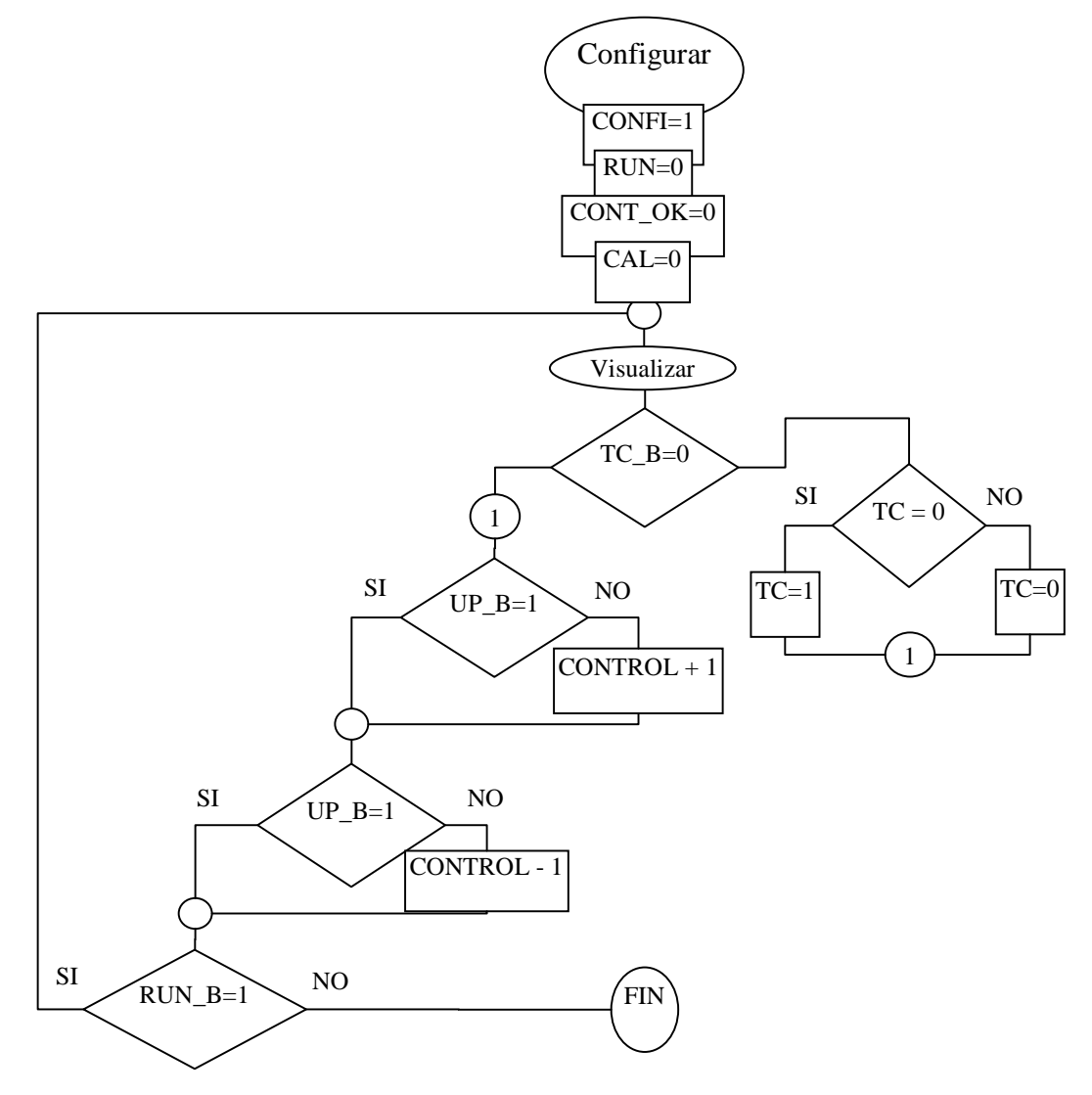

Figura 17. Diagrama de flujo de la configuración de la máquina.

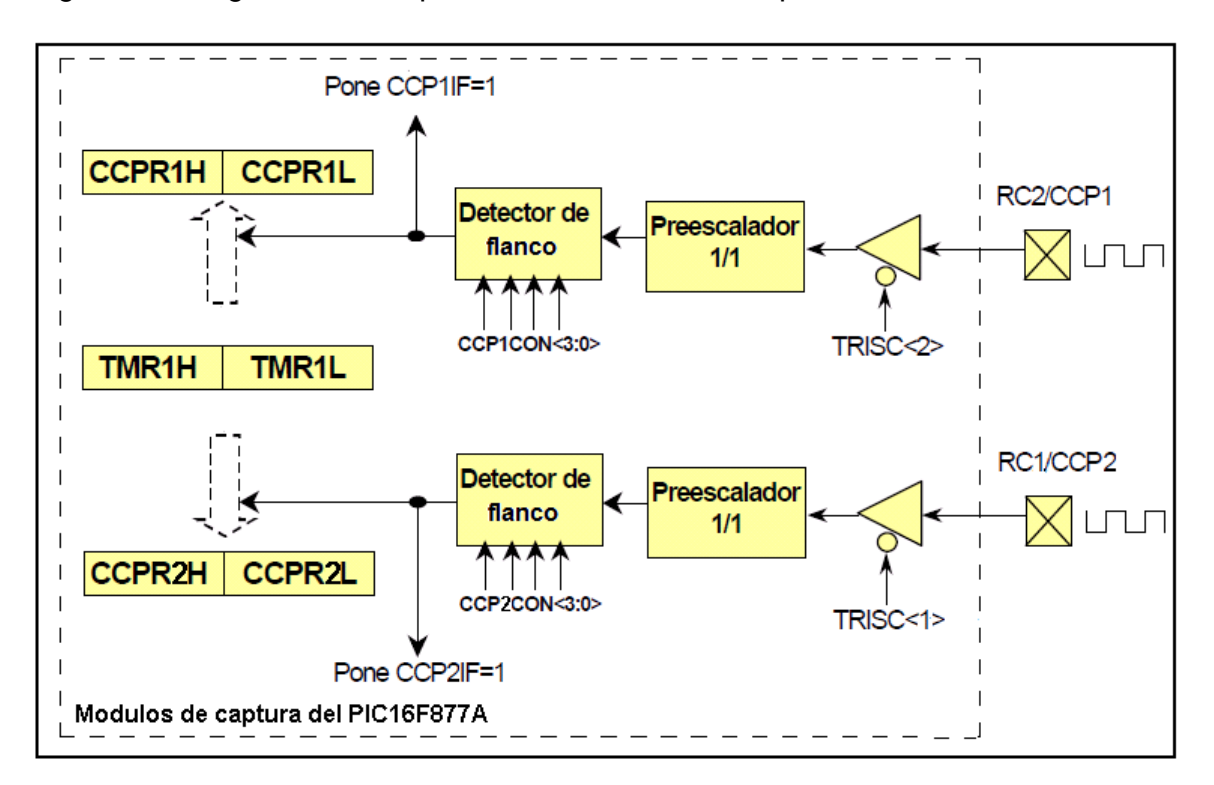

Figura 18. Diagrama de bloques de los módulos de captura del PIC16F877.

Fuente: SCRIBD, [en línea]. 2007 [citado octubre 2008]. Disponible en internet: <http://www.scribd.com/doc/101179/pic16f877-en-espanol2>

El valor de TMR1H y TMR1L es copiado a dos registros llamados CCPR1H y CCPR1L para el módulo 1 o CCPR2H y CCPR2L para el módulo 2, cuando ocurre alguno de los siguientes eventos:

- Flanco ascendente en el pin CCP del módulo.
- Flanco descendente en el pin CCP del módulo.
- Cada 4 flancos ascendentes en el pin CCP del módulo.
- Cada 16 flancos ascendentes en el pin CCP del módulo.

La selección del evento que produce la copia se hace escribiendo en los bits menos significativos del registro CCPxCON (CCPxM3, CCPxM2, CCPxM1, CCPxM0), como lo indica el Cuadro 7.

Cuadro 7. Lista de configuraciones de los bits CCPxM3:CCPxM0 del registro CCPxCON para el modo de captura.

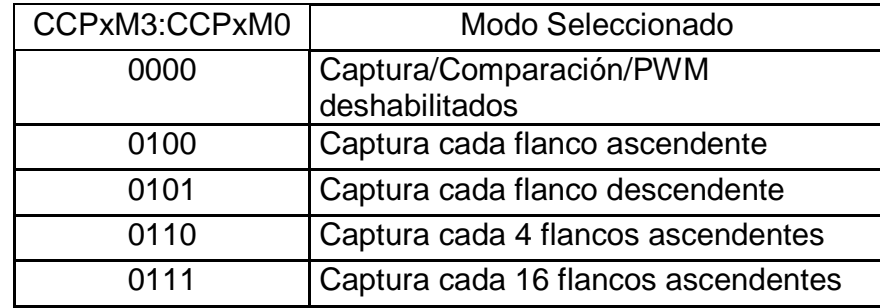

Para este proyecto se escoge que el evento que captura el contenido de TMR1 y lo copia a CCPRx sea la detección de cuatro flancos ascendentes en el pin CCP. El valor capturado se relaciona con el periodo de la señal entrante a través de la ecuación 30.

 $CCPRx = 4Ts$  (30)

Donde Ts es el periodo de la señal entrante medido en microsegundos.

Esta subrutina se encarga también de revisar si alguno de los sensores está fallando o se ha desconectado. Esto se logra gracias a que los sensores forman parte de un circuito RC y si dejan de funcionar el periodo de la señal es igual a cero, es decir, no se habrán detectado flacos hasta que el contador TMR1 se halla sobrepasado.

La captura o el sobrepaso del TMR1 ejecuta una subrutina denominada Interrupción, que se encarga de convertir los valores capturados de los sensores en valores BCD, o de encender los indicadores respectivos, si alguno de los sensores está fallando.

Figura 19. Subrutina interrupción.

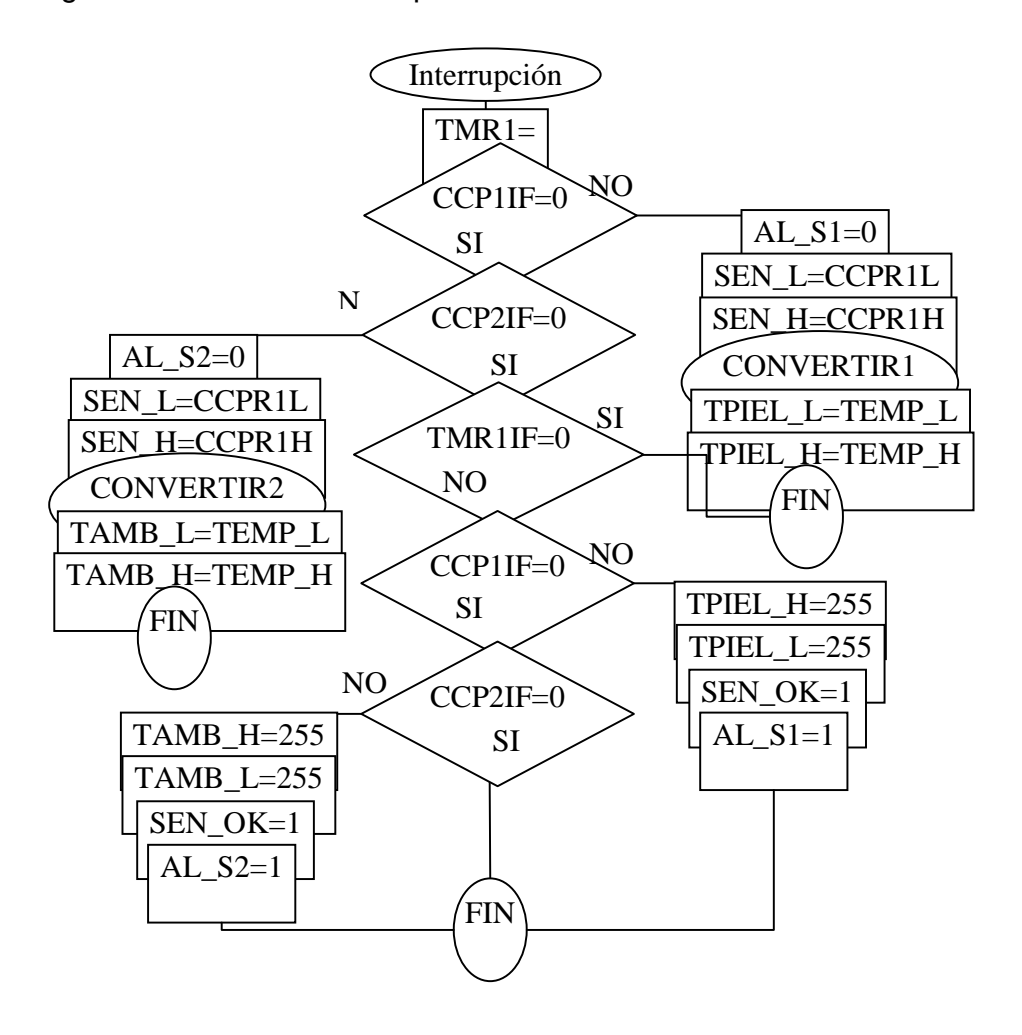

Todas las subrutinas concernientes al manejo de los sensores de la máquina funcionan como lo indican las siguientes figuras.

Figura 20. Subrutina senso de temperatura piel.

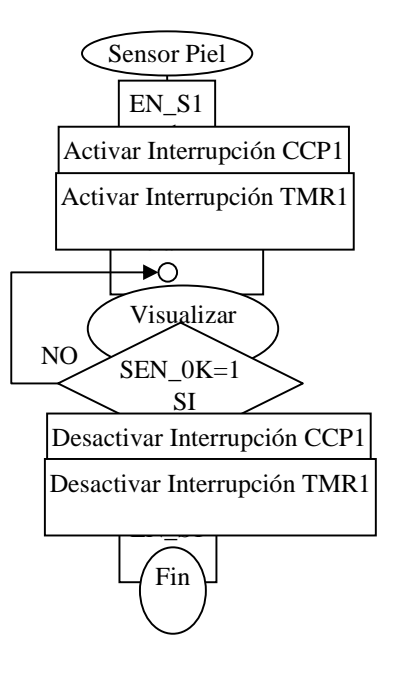

Figura 21. Subrutina de senso de temperatura de ambiente

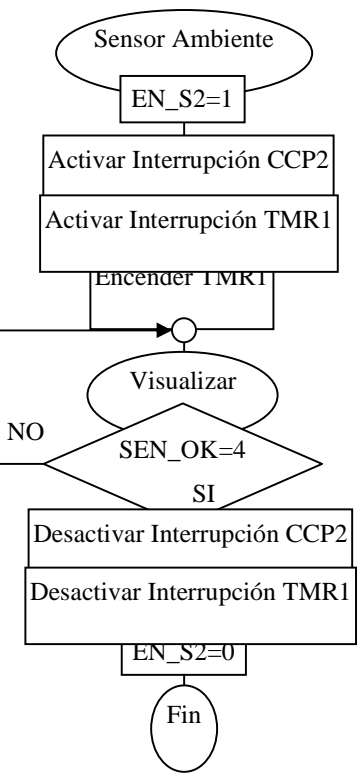

Figura 22. Subrutina para convertir los datos de formato de periodo a formato BCD.

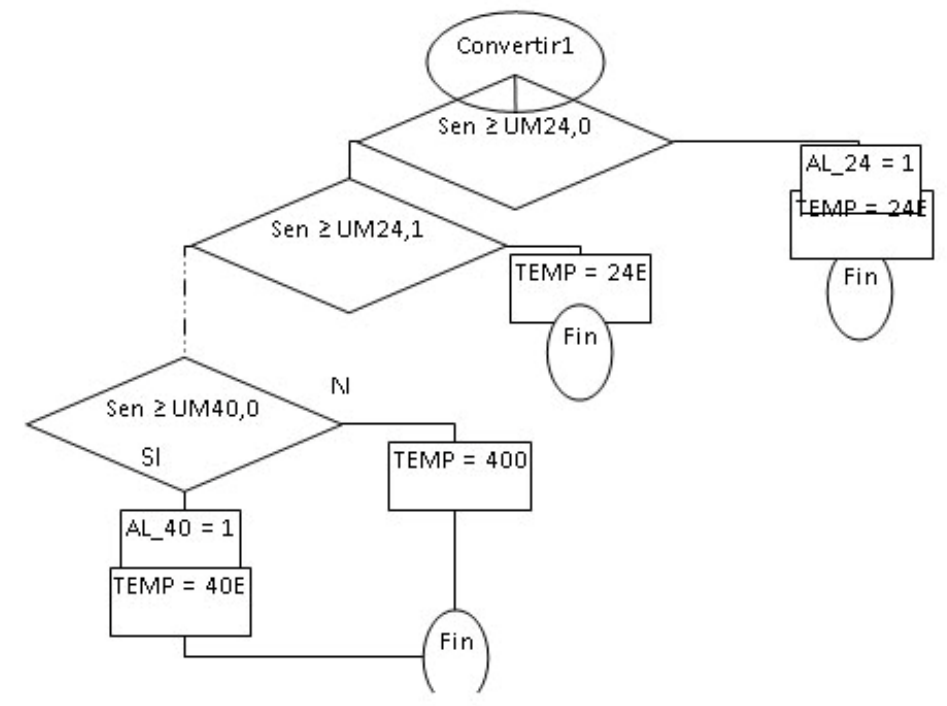

Figura 23. Ejemplo de codificación de datos de periodo a BCD.

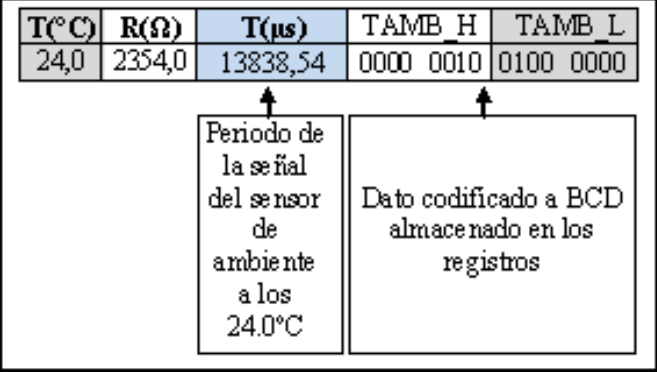

3.3.3.4. Módulo de control. En este módulo se realiza el control de la temperatura ambiente y piel según lo previamente programado por el operador.

• Subrutina de Control. Esta subrutina se encarga de comparar los valores de temperatura de piel (TPIEL) o de ambiente (TAMB) con el valor del límite (CONTROL), según sea el tipo de control, y de tomar decisiones al respecto. Como lo indica la Figura 18. Para esta subrutina se tiene que AL\_HI, AL\_LO, son los pines para indicadores de alarma alta y baja, CONT\_OK es el indicador de que la temperatura se ha controlado y CAL es el pin para controlar el calefactor.

Figura 24. Subrutina de control de temperatura.

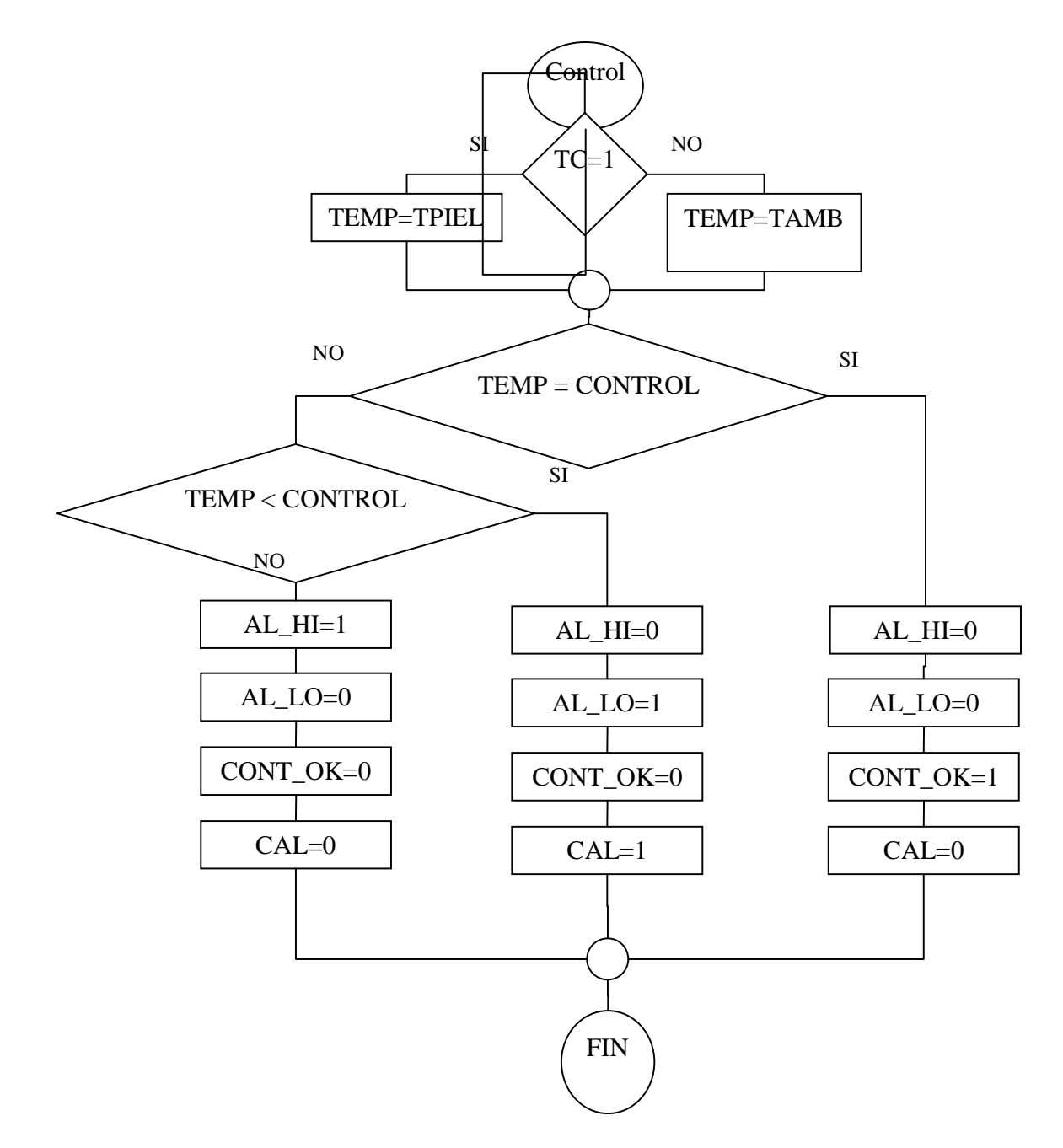

3.3.3.5. Módulo de visualización. A través de este módulo se despliegan los valores de temperatura ambiente, de piel y de control en despliegues de 7 segmentos.

• Subrutina de visualización. Esta subrutina se encarga de desplegar los valores de las temperaturas de piel, de ambiente y el límite en los despliegues de 7 segmentos, para ello se utiliza una demultiplexación, que consiste en usar un

único codificador BCD-7 segmentos y controlar el encendido de cada display. Esto permite reducir el número de pines necesario para controlar los despliegues y también el número de componentes electrónicos. Así esta rutina envía por el LSN del puerto D el digito BCD a desplegar y a su vez enciende el display al que corresponde ese dato, según lo indica la Figura 19. Los pines con los que se controla los despliegues se denominan DP1, DP2 y DP3 para los de temperatura de piel, DA1, DA2 y DA3 para los de temperatura de ambiente, DC1, DC2 y DC3 para los de temperatura limite.

Figura 25. Diagrama de flujo de subrutina de Visualización.

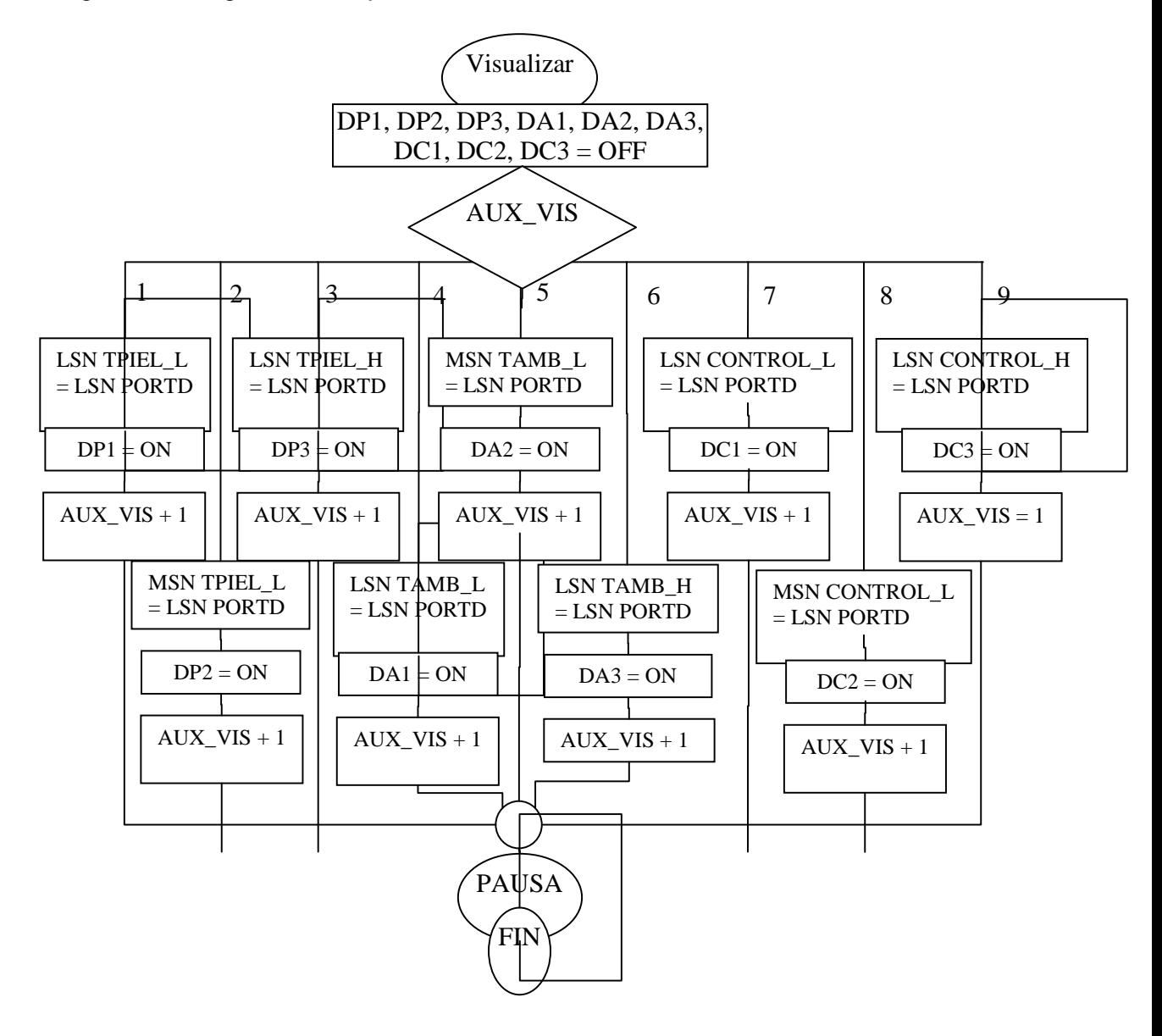

# **4. SIMULACIÓN**

Para realizar la simulación de los circuitos electrónicos se utiliza el programa PROTEUS, en donde se puede verificar el correcto funcionamiento del circuito de acoplamiento de sensores y del firmware de la CPU, como se muestra en la Figura 26.

Figura 26. Simulación circuitos.

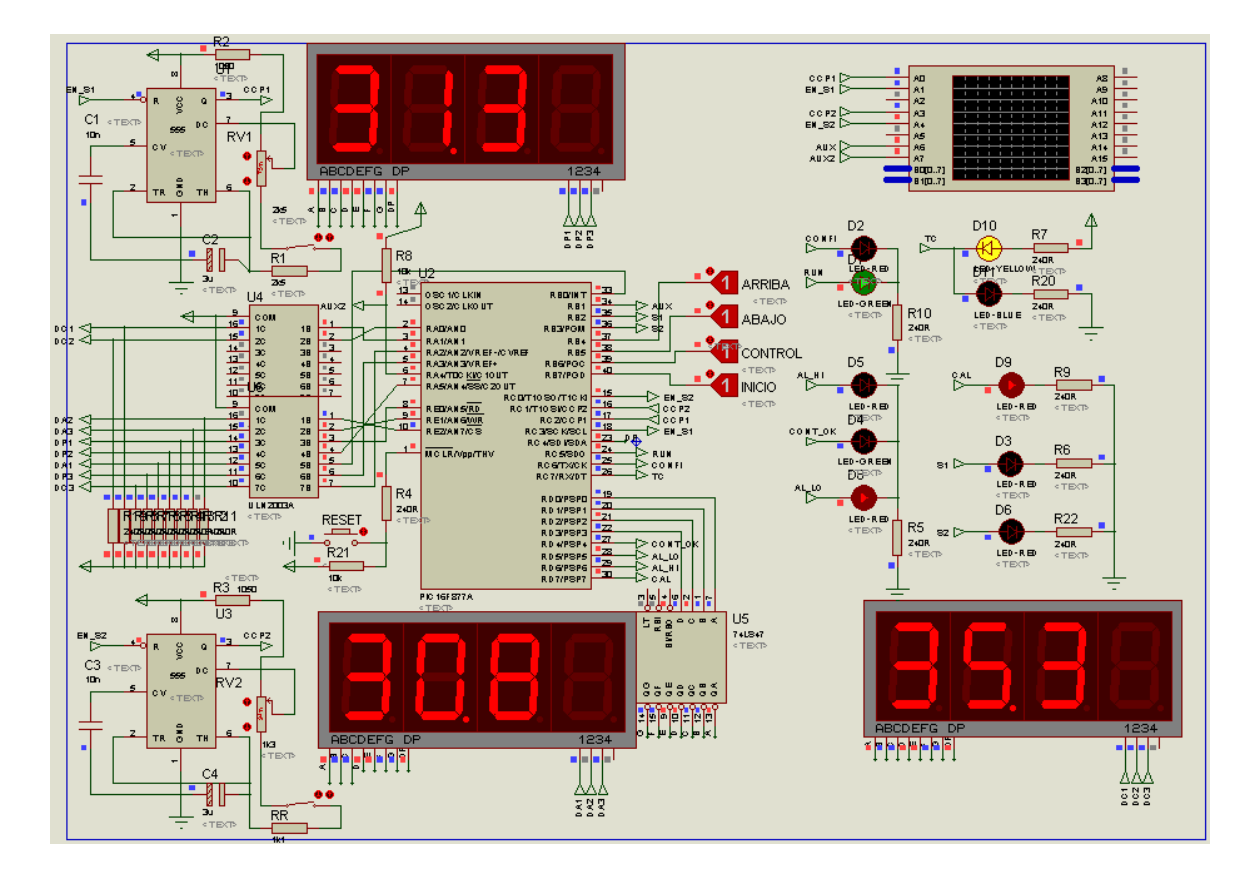

# 5. IMPLEMENTACIÓN

## 5.1. CUBÍCULO.

Este cubículo se fabrico en las instalaciones de la casa del acrílico con base a la etapa de diseño. Figuras 26 a 30.

En el Cuadro 8. se observa el costo de la fabricación de la incubadora de transporte, es importante tener en cuenta, que este no incluye un cobro por parte del ingeniero por la mano de obra invertida y además que si se realiza más de estas máquinas el costo total disminuiría, ya que, los proveedores de cada una de las piezas ahí relacionadas bajarían el costo de las mismas al venderlas al por mayor.

Cuadro 8. Costos del proyecto

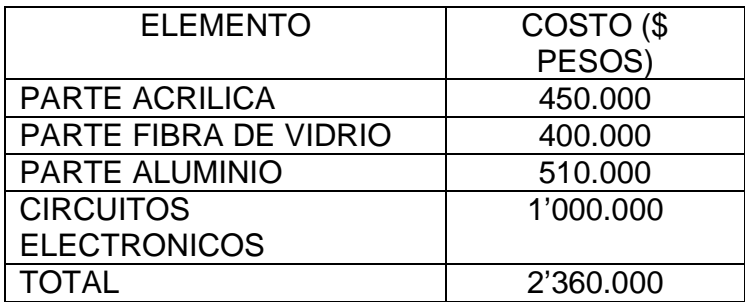

Figura 27. Cubículo parte aluminio.

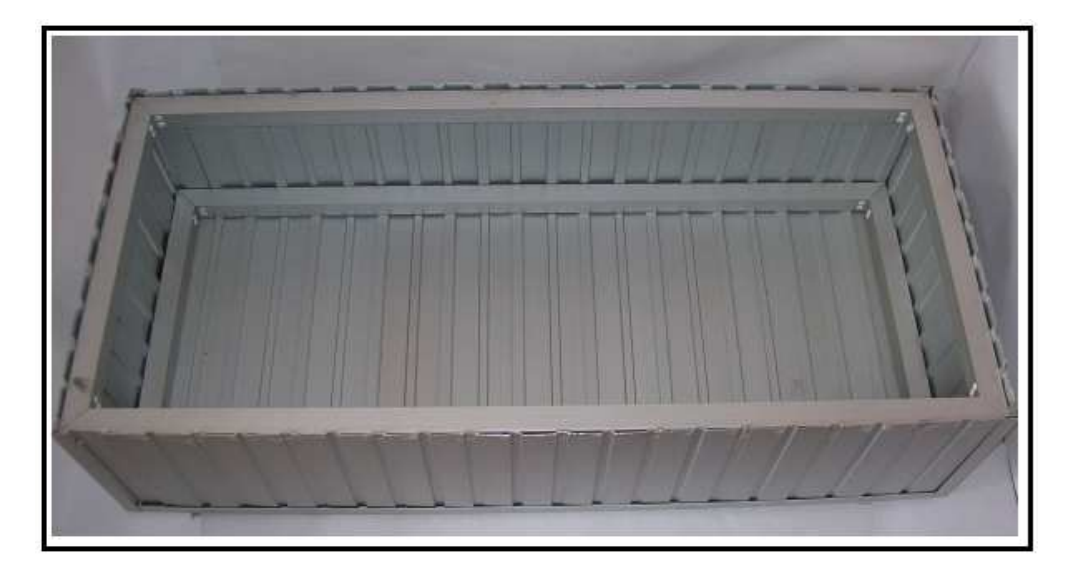

Figura 28. Base en aluminio, soporte de la tina acrílica.

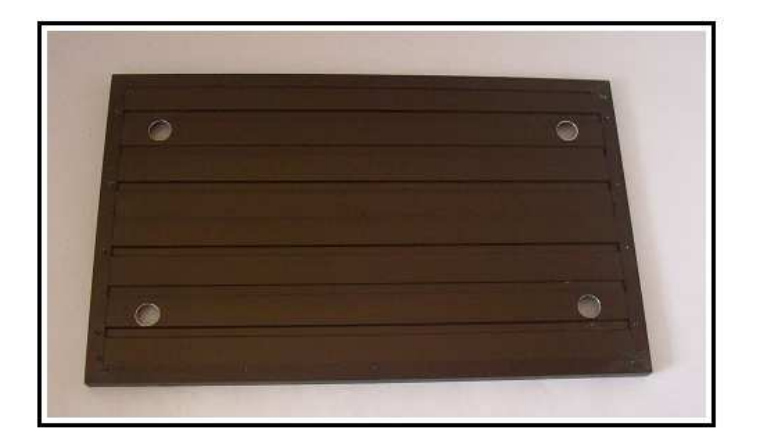

Figura 29. Tina acrílica.

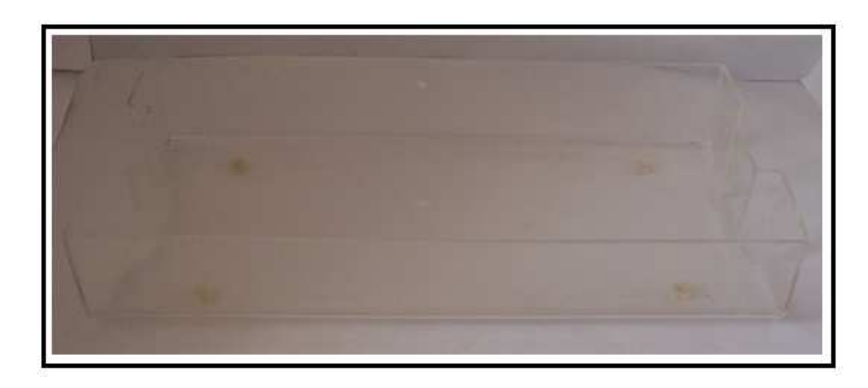

Figura 30. Tina acrílica sobre base aluminio.

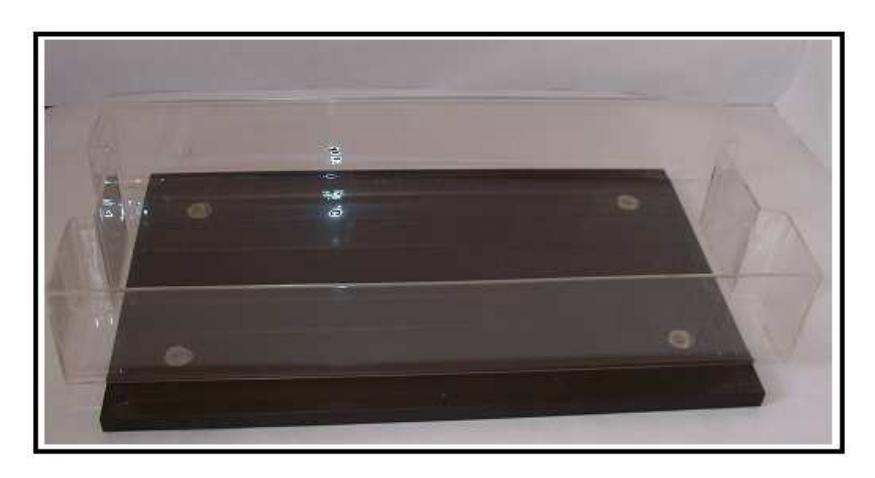

Figura 31. Incubadora cubículo acrílico.

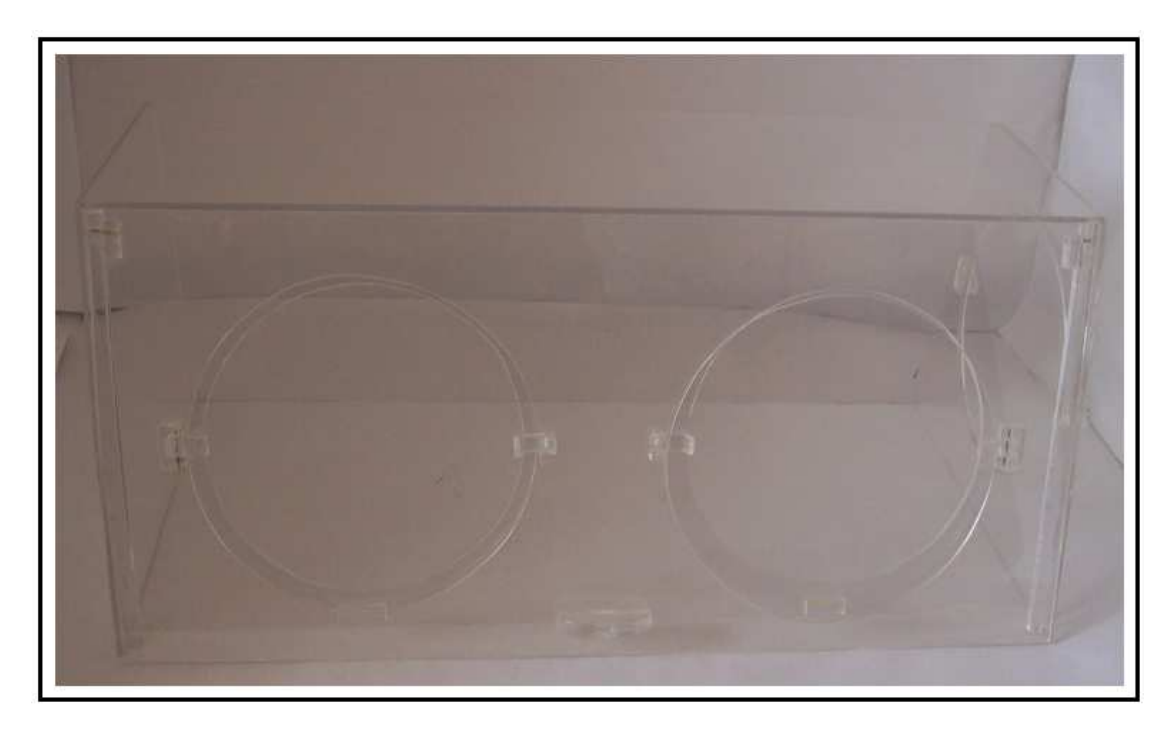

Figura 32. Incubadora cubículo acrílico.

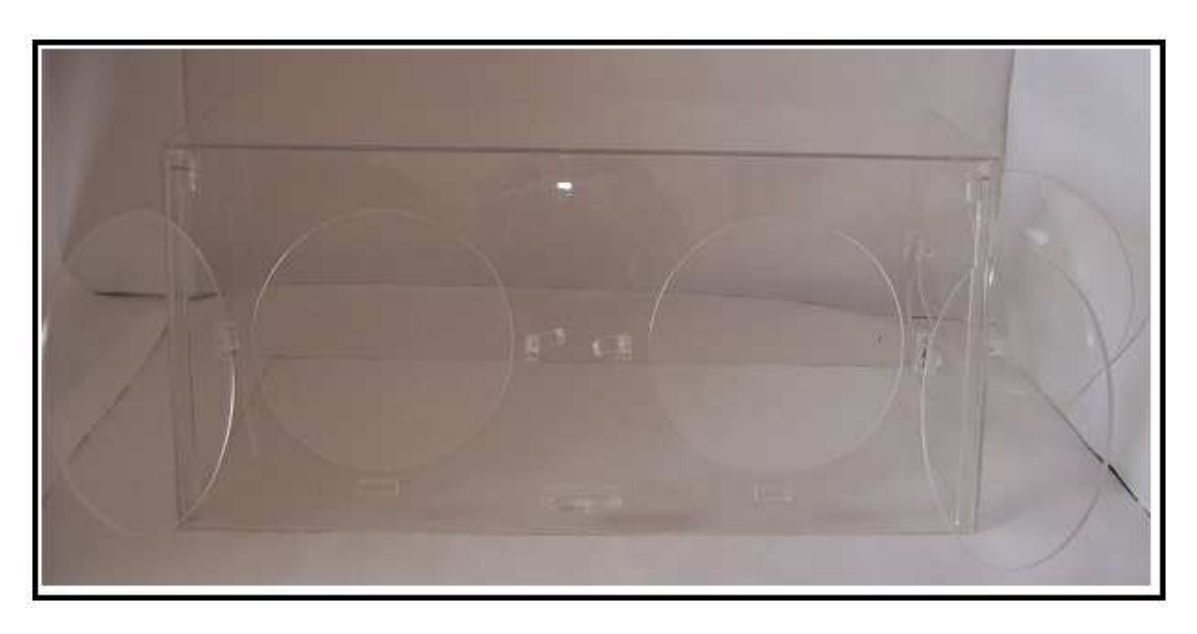

### 5.2 CIRCUITOS ELECTRÓNICOS.

Los circuitos electrónicos se implementaron en baquelita.

Se dividieron en tres tarjetas electrónicas así:

5.2.1 Panel de control. Esta tarjeta contiene los despliegues, indicadores y pulsadores del panel de control de la incubadora.

Figura 33. Circuito del panel de control.

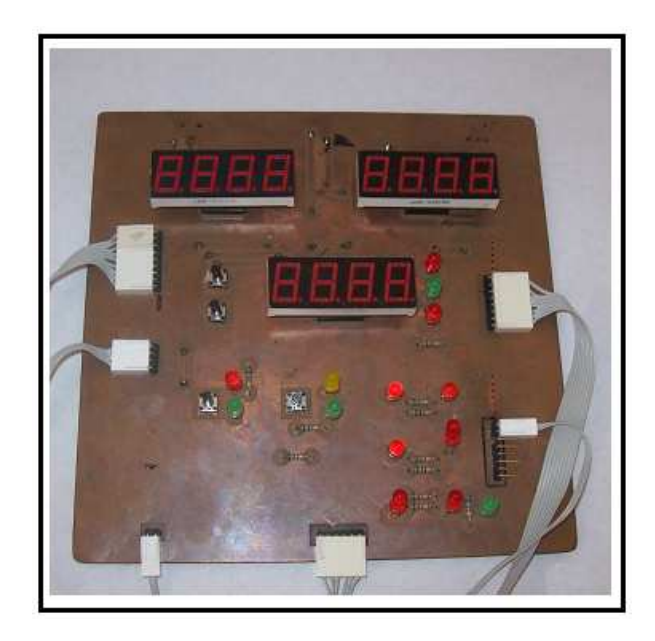

5.2.2 Main board. Esta tarjeta contiene el circuito de acondicionamiento de señal y el circuito de la CPU.

Figura 34. Circuito de la main board.

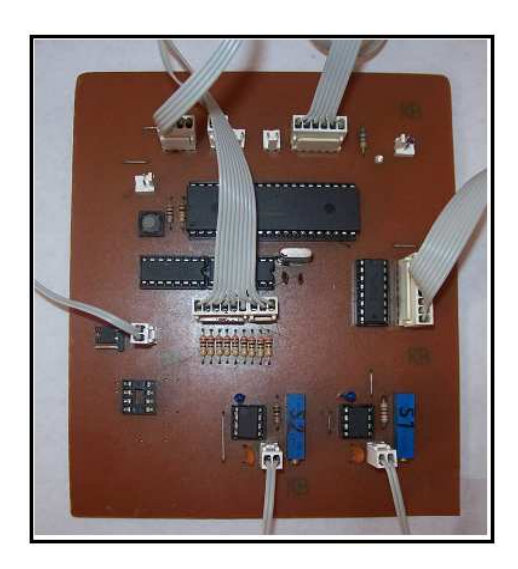

Figura 35. Circuito de la main board con los sensores conectados.

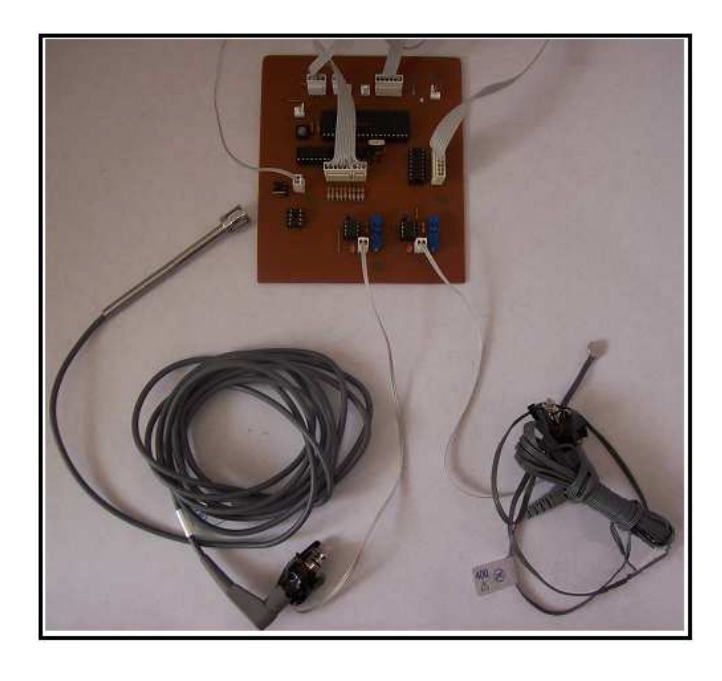

5.2.3 Circuitos de potencia. Esta tarjeta contiene un optoacoplador y un triac necesarios para el control de la resistencia.

Figura 36. Circuito de optoacoplamiento.

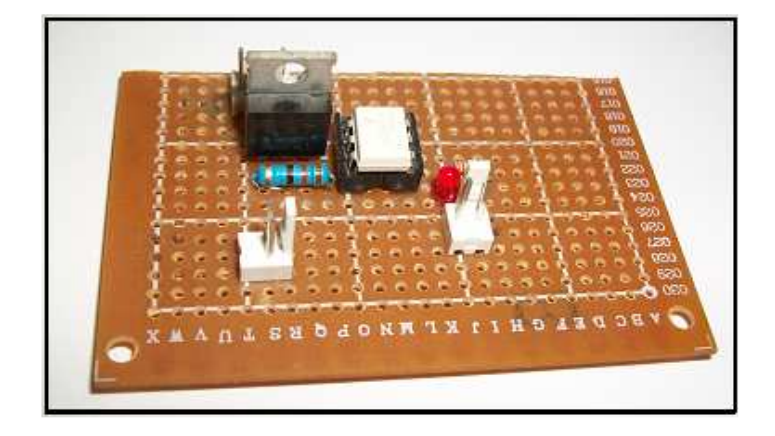

#### 6. RESULTADOS

Se diseño e implemento una incubadora de transporte, con un presupuesto más bajo del que se consigue actualmente en el mercado.

Se diseño e implemento un circuito que permite acondicionar y visualizar las señales provenientes desde sensores de temperatura de ambiente y de piel. Este circuito además permite ejercer un control sobre la temperatura de la incubadora por medio del encendido y apagado de una resistencia de calefacción.

Se diseño e implemento un cubículo que contiene los circuitos electrónicos y que protege y aísla al bebé de el resto de la máquina y de el ambiente exterior.

### 7. CONCLUSIONES

La utilización de sensores resistivos, simplifica el acondicionamiento de su señal y por ende disminuye el costo de los circuitos electrónicos.

Los sistemas microcontrolados basados en microcontroladores PIC son totalmente viables y de bajo costo.

El apoyo a este tipo de proyectos da pie al desarrollo industrial de la región.

Es posible la implementación de incubadoras de transporte en la ciudad de Pasto.

#### 8. RECOMENDACIONES

Apoyar este tipo de proyectos promueve el desarrollo de la tecnología y la industria regional.

Siempre se puede mejorar los diseños, esto abre la posibilidad a que otros estudiantes desarrollen sus trabajos de tesis a partir del presente proyecto.

Para mejorar los proyectos que incluyan diseño en hardware, es necesario contar con la colaboración de otros programas académicos, como lo es el de diseño industrial.

### REFERENCIAS BIBLIOGRAFICAS

DRE. [en línea]. 2008 [citado agosto 2007]. Disponible en internet: <http://www.dremed.com/catalog/product\_info.php/cPath/183\_382/products\_id/270 /language/es>

EL DIARIO DE HOY. [en línea]. (El Salvador): 2006 [citado marzo de 2008]. Disponible en de la contradiction de la contradiction de la contradiction de la contradiction de la contradiction de la contradiction de la contradiction de la contradiction de la contradiction de la contradiction de la co internet:<http://www.elsalvador.com/noticias/2006/08/26/negocios/neg4.asp>

E, Palacios. Microcontrolador PIC16F84. Bogotá: Editorial Alfa Omega, 2005.

INSTITUTO COLOMBIANO DE NORMAS TECNICAS, Normas Colombianas para la presentación de trabajos de investigación, Segunda actualización. Santafé de Bogotá D.C.: ICONTEC, 1996. 126p. NTC 1307.

MEASUREMENT SPECIALTIES, [en línea]. 2007 [citado marzo 2007]. Disponible en internet: <http://www.meas-spec.com/product/t-product.aspx?id=4282>

PEDRA, Marcelo. Marcelo Pedra.com [en línea]. 1999 [citado mayo de 2009]. Disponible en internet: <http://www.marcelopedra.com.ar/glosario\_N.htm>

NATIONAL, [en línea]. 2008 [citado octubre 2008]. Disponible en internet: <http://www.national.com/ds/LM/LM555.pdf, National>

MURA, Flavio. Prematuros, [ en línea]. 2006 [citado agosto 2007]. Disponible en internet:

<http://www.prematuros.cl/webenfermerianeonatal/mayo2006/indextraslado/traslad o/trasladoneonatal.htm>

ROBOTS ARGENTINA, pasión por la robótica en argentina. [en línea]. (Argentina): 2007 [citado mayo del 2009]. Disponible en internet: <http://robotsargentina.com.ar/glosario.htm>

SCRIBD, [en línea]. 2007 [citado octubre 2008]. Disponible en internet: <http://www.scribd.com/doc/101179/pic16f877-en-espanol2>

SKYPE, Tom. Asend Medical, [en línea]. (Hong Kong): 2007 [citado agosto 2007]. Disponible en internet:<http:www.ascend-med.com/sdp/127674/4/pd-32952/3408118-1444544.html>

VIVAVISOS, [en línea]. (Argentina): 2007 [citado agosto 2007]. Disponible en internet: <http://material-profesional.vivavisos.com.ar/equipo-profesional+lomasde-zamora/incuba

dora-de-transporte-medix-t1-/9264928/p#2>

WIKIPEDIA, la enciclopedia libre, [en línea]. 2008 [citado mayo de 2009]. Disponible en internet: <http://es.wiktionary.org/wiki/byte>

WIKIPEDIA, La enciclopedia libre, [en línea]. 2009 [citado mayo de 2009]. Disponible en internet: <http://es.wikipedia.org/wiki/Registro\_(hardware)>